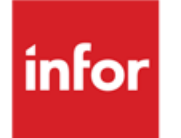

Infor LN Deployment in a Virtualized Environment

#### **Copyright © 2014 Infor**

#### **Important Notices**

The material contained in this publication (including any supplementary information) constitutes and contains confidential and proprietary information of Infor.

By gaining access to the attached, you acknowledge and agree that the material (including any modification, translation or adaptation of the material) and all copyright, trade secrets and all other right, title and interest therein, are the sole property of Infor and that you shall not gain right, title or interest in the material (including any modification, translation or adaptation of the material) by virtue of your review thereof other than the non-exclusive right to use the material solely in connection with and the furtherance of your license and use of software made available to your company from Infor pursuant to a separate agreement, the terms of which separate agreement shall govern your use of this material and all supplemental related materials ("Purpose").

In addition, by accessing the enclosed material, you acknowledge and agree that you are required to maintain such material in strict confidence and that your use of such material is limited to the Purpose described above. Although Infor has taken due care to ensure that the material included in this publication is accurate and complete, Infor cannot warrant that the information contained in this publication is complete, does not contain typographical or other errors, or will meet your specific requirements. As such, Infor does not assume and hereby disclaims all liability, consequential or otherwise, for any loss or damage to any person or entity which is caused by or relates to errors or omissions in this publication (including any supplementary information), whether such errors or omissions result from negligence, accident or any other cause.

Without limitation, U.S. export control laws and other applicable export and import laws govern your use of this material and you will neither export or re-export, directly or indirectly, this material nor any related materials or supplemental information in violation of such laws, or use such materials for any purpose prohibited by such laws.

#### **Trademark Acknowledgements**

The word and design marks set forth herein are trademarks and/or registered trademarks of Infor and/or related affiliates and subsidiaries. All rights reserved. All other company, product, trade or service names referenced may be registered trademarks or trademarks of their respective owners.

#### **Publication Information**

Release: Infor LN Publication date: November 25, 2014 Document code: B0073D US

## Contents

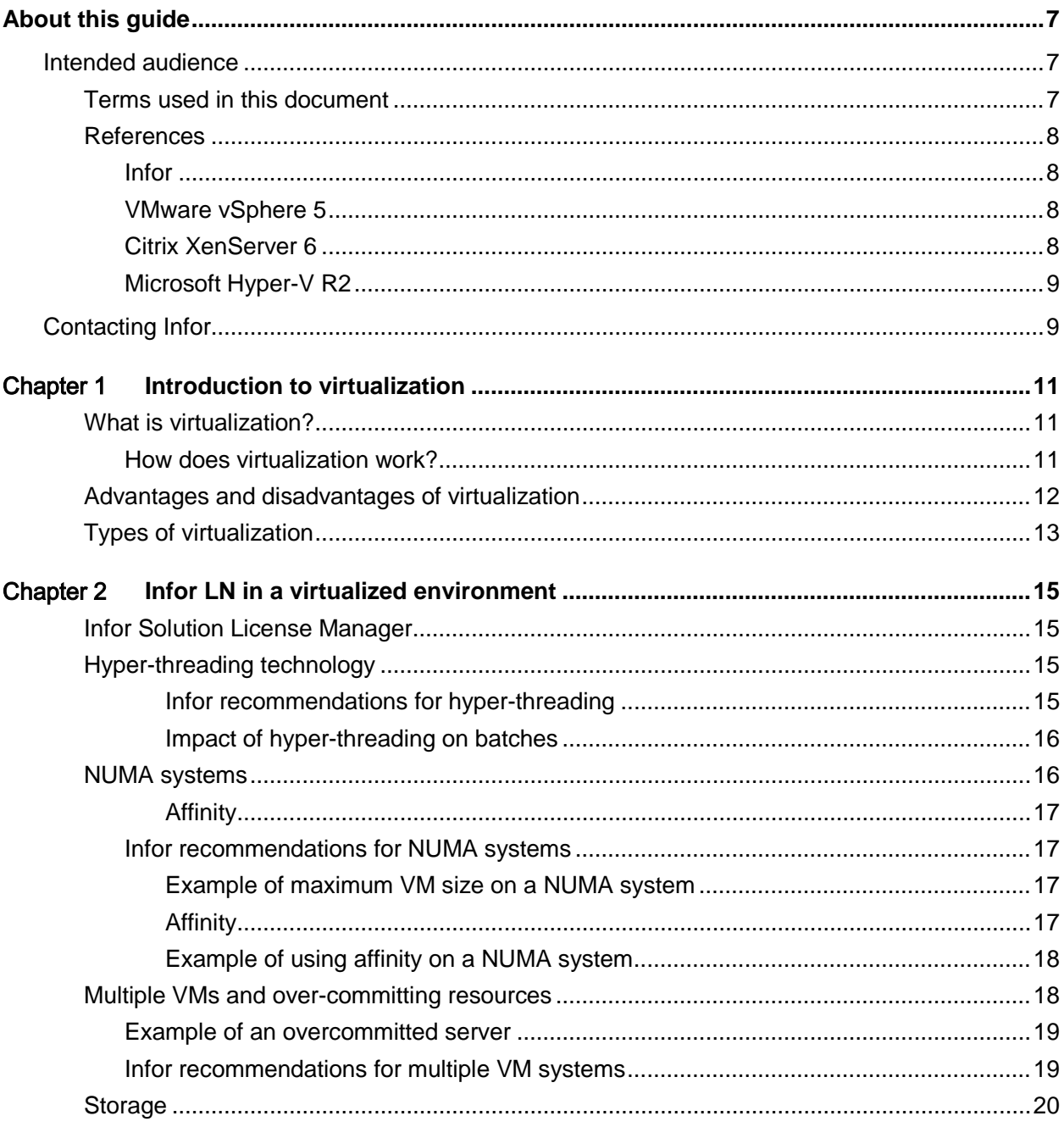

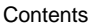

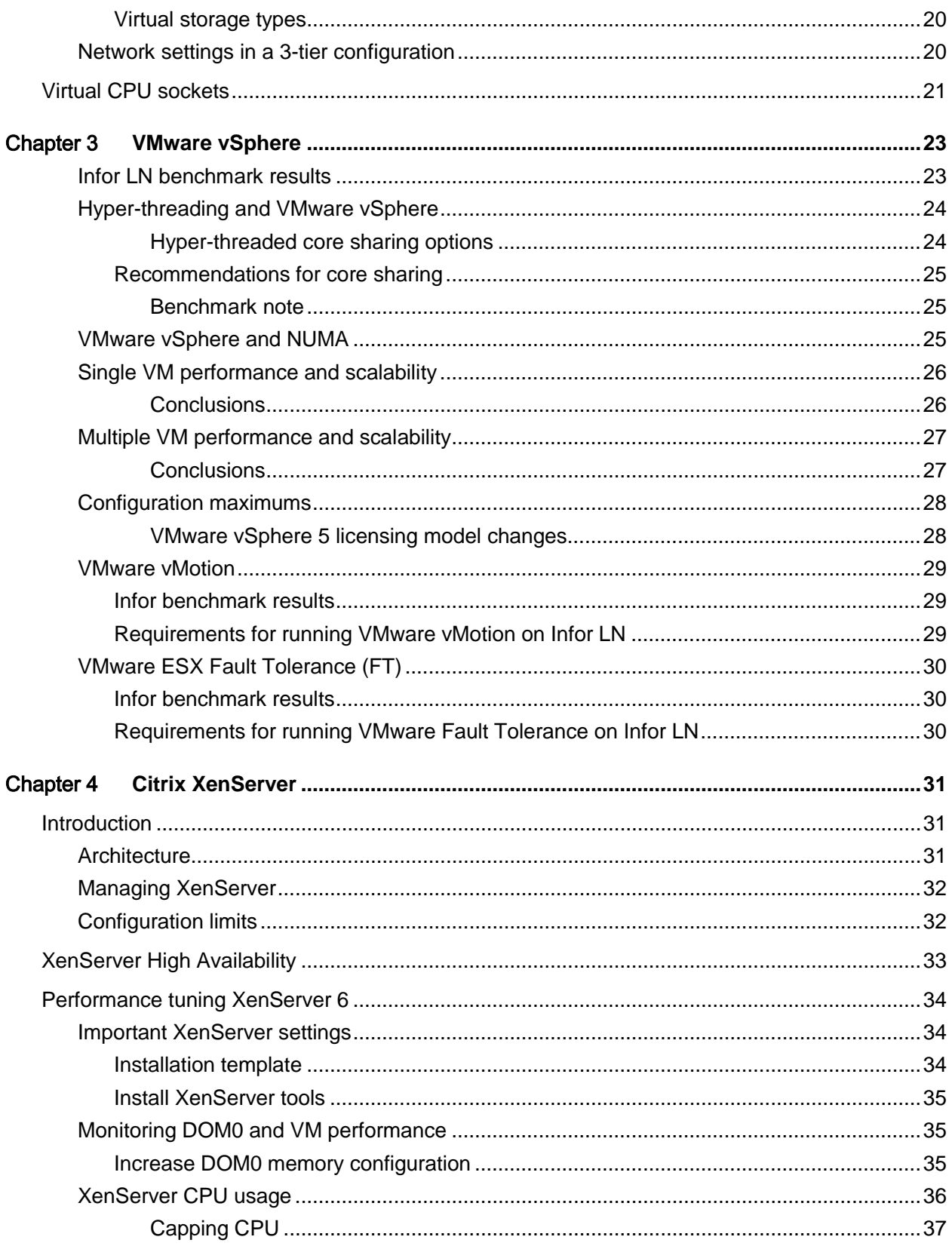

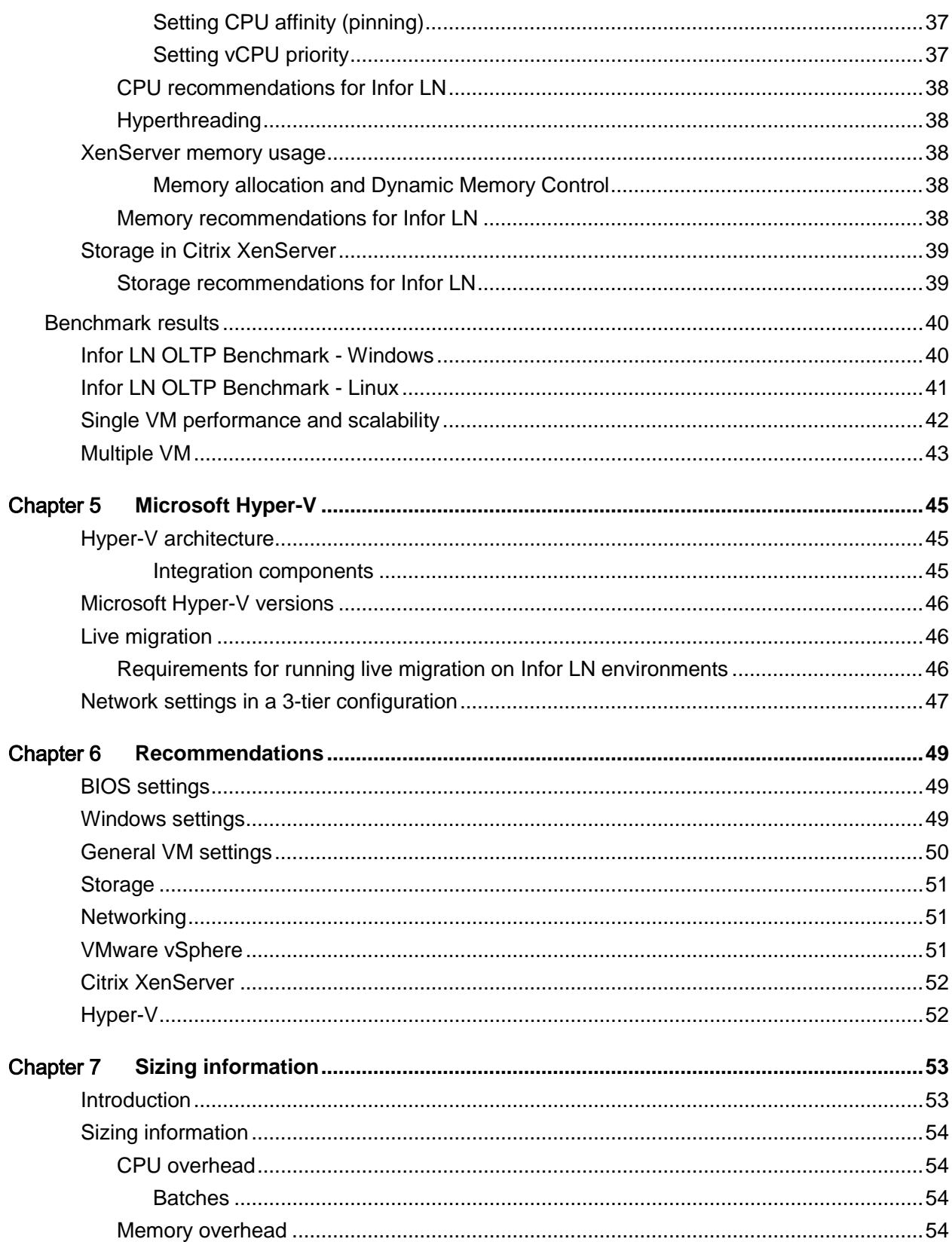

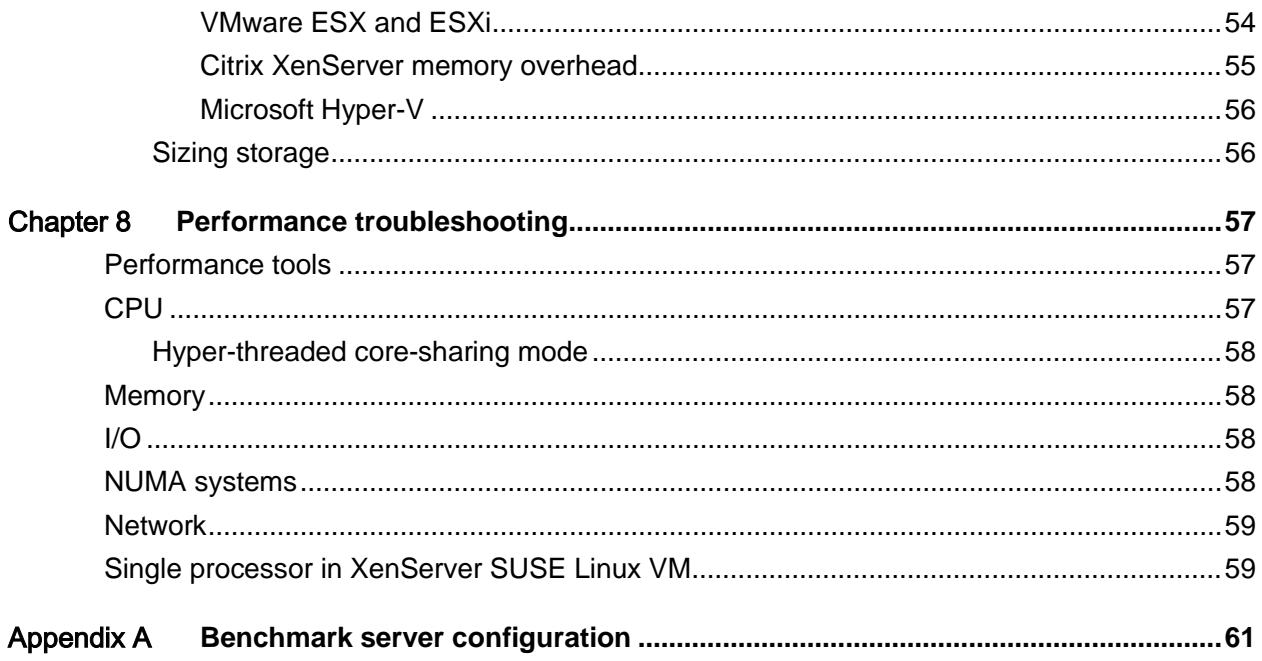

## <span id="page-6-0"></span>About this guide

<span id="page-6-1"></span>This document contains guidelines for deploying Infor LN in a virtualized environment. The virtualization technologies covered in this document are VMware vSphere 5, Citrix XenServer 6 and Microsoft Hyper-V 2008 R2.

### Intended audience

This guide is intended for Infor consultants, partners and customers who are responsible for implementing Infor LN in a virtualized environment. This document contains information that can help system administrators to optimize the performance of their virtualized Infor LN environment.

### <span id="page-6-2"></span>Terms used in this document

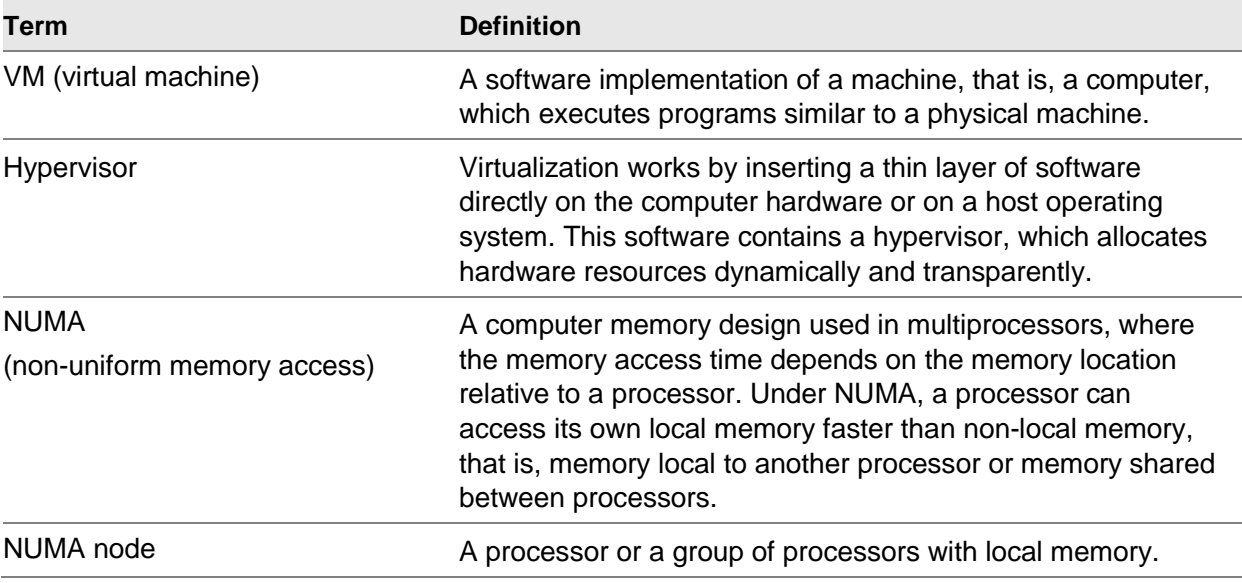

Some of the terms used in this document are defined in the following table:

About this guide

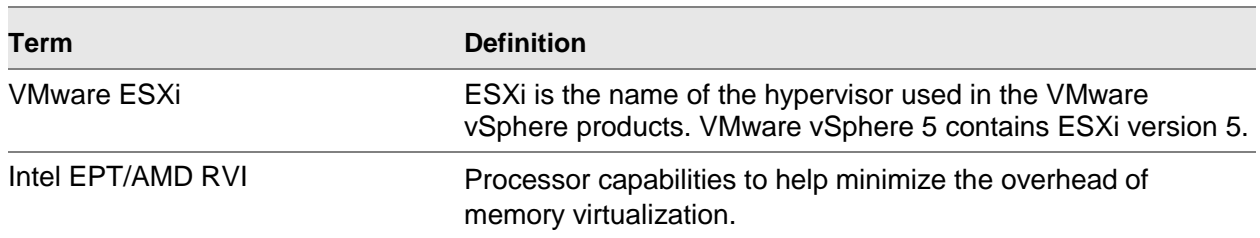

### <span id="page-7-0"></span>References

The references below include performance tuning documentation from the tested virtualization solution providers.

#### <span id="page-7-1"></span>Infor

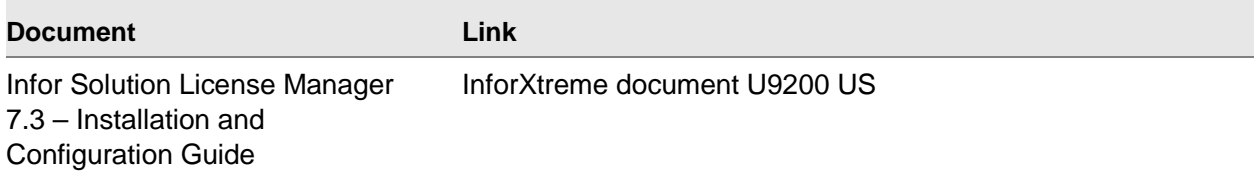

### <span id="page-7-2"></span>VMware vSphere 5

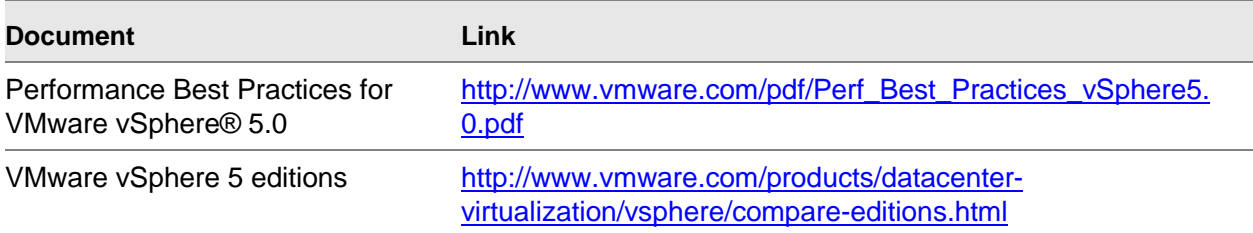

### <span id="page-7-3"></span>Citrix XenServer 6

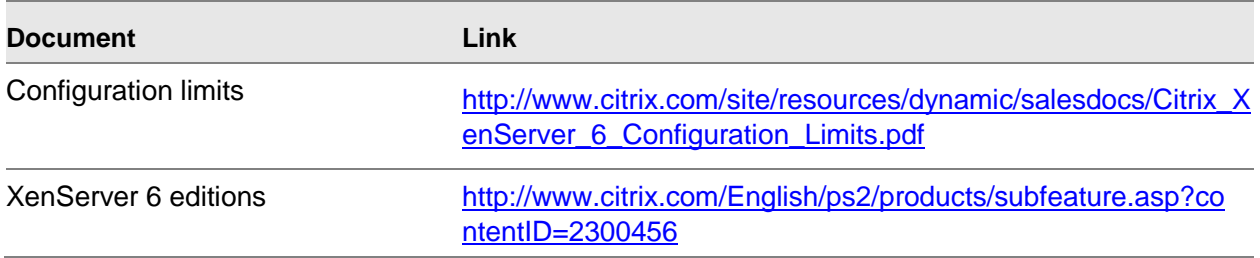

### <span id="page-8-0"></span>Microsoft Hyper-V R2

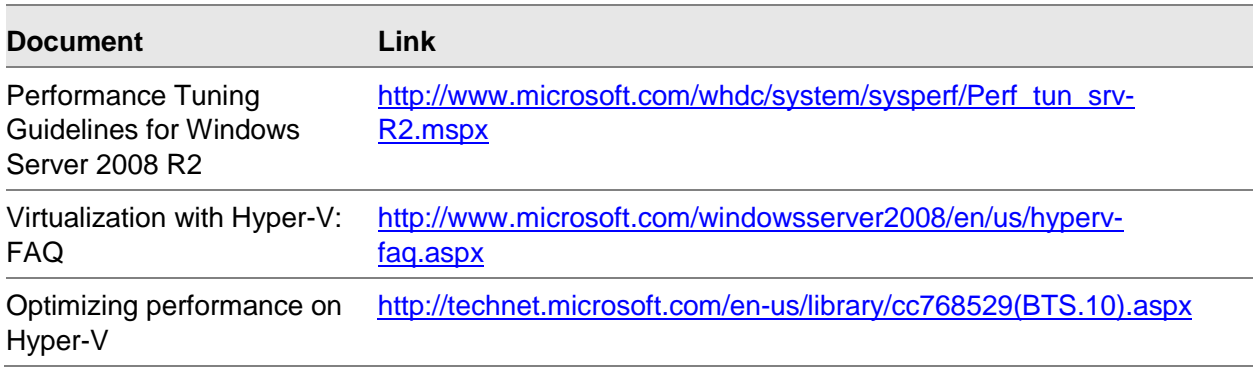

## <span id="page-8-1"></span>Contacting Infor

If you have questions about Infor products, go to the Infor Xtreme Support portal at [www.infor.com/inforxtreme.](http://www.infor.com/inforxtreme)

If we update this document after the product release, we will post the new version on this Web site. We recommend that you check this Web site periodically for updated documentation.

If you have comments about Infor documentation, contact [documentation@infor.com.](mailto:documentation@infor.com)

### <span id="page-10-0"></span>Chapter 1 Introduction to virtualization

### <span id="page-10-1"></span>What is virtualization?

Today's x86 computer hardware was designed to run a single operating system and a single application, leaving most machines vastly underutilized. Virtualization lets you run multiple virtual machines on a single physical machine, with each virtual machine sharing the resources of that one physical computer across multiple environments. Different virtual machines can run different operating systems and multiple applications on the same physical computer.

#### <span id="page-10-2"></span>How does virtualization work?

To create a fully functional virtual machine that can run its own operating system and applications similar to a "real" computer, you can use software such as VMware vSphere, Citrix XenServer or Microsoft Hyper-V to transform or "virtualize" the hardware resources of an x86-based computer, including the CPU, RAM, hard disk, and network controller.

Virtualization works by inserting a thin layer of software directly on the computer hardware or on a host operating system. This software contains a virtual machine monitor or hypervisor that allocates hardware resources dynamically and transparently.

Multiple operating systems run concurrently on a single physical computer, and share hardware resources with each other. By encapsulating an entire machine - including the CPU, memory, operating system, and network devices - a virtual machine is completely compatible with all standard x86 operating systems, applications, and device drivers. You can safely run several operating systems and applications simultaneously on a single computer, with each having access to the resources it requires.

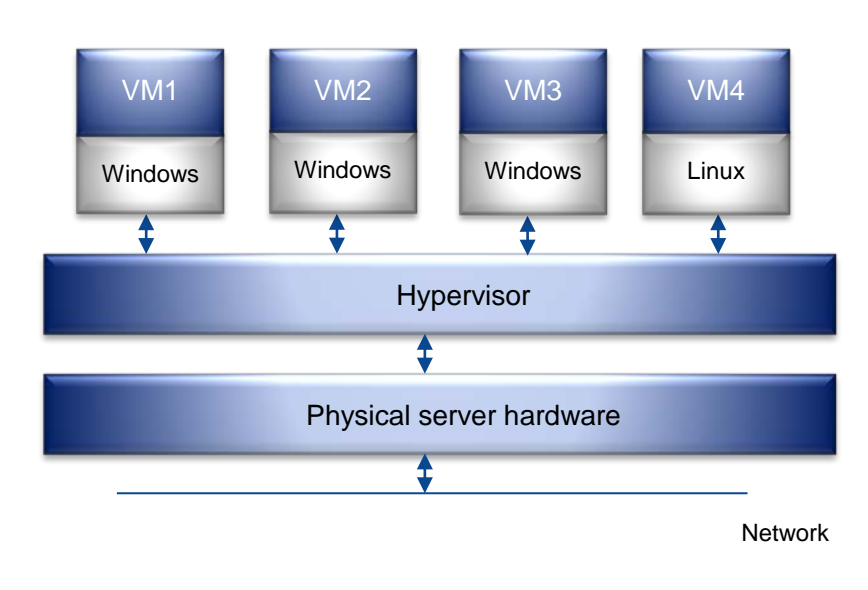

<span id="page-11-0"></span>Figure 1: Architecture of a virtualized server

### Advantages and disadvantages of virtualization

The advantages of virtualization include the following:

- You get more out of your existing resources. Pool common infrastructure resources and break the legacy "one application to one server" model with server consolidation.
- You can reduce datacenter costs by reducing your physical infrastructure and improving your server to admin ratio. Fewer servers and related IT hardware means reduced real estate and reduced power and cooling requirements. With better management tools, you can improve your server to admin ratio so personnel requirements are reduced.
- You can increase the availability of hardware and [applications](http://www.vmware.com/solutions/business-critical-apps/) for improved [business continuity.](http://www.vmware.com/solutions/business-continuity/)
- Securely back up and migrate entire virtual environments with no service interruptions. Eliminate planned downtime and recover immediately from unplanned issues.
- Gain operational flexibility. Respond to market changes with dynamic resource management, faster server provisioning, and improved application deployment.

The disadvantages of virtualization include the following:

- Virtualization adds overhead to the CPU, memory, IO, and network.
- Virtualization adds an additional layer to the hardware and software stack. Therefore, additional complexity is introduced in the following circumstances:
	- **When sizing the physical server.**
	- **When planning VM capacity.**
	- When planning multiple VMs on the same physical server.
	- **When investigating performance issues.**

### <span id="page-12-0"></span>Types of virtualization

The two types of virtualization techniques available in the market are explained as follows:

• Type 1, or "bare metal" virtualization solutions; these solutions include VMware vSphere, Citrix XenServer and Microsoft Hyper-V.

Type 1 hypervisors run directly on the system hardware. Figure 2 shows one physical system with a type 1 hypervisor running directly on the system hardware, and three virtual systems using virtual resources provided by the hypervisor.

• Type 2, or "hosted" virtualization solutions; these solutions include VMware Player (formerly named VMware Server), VMware Workstation and Microsoft Virtual Server.

Type 2 hypervisors run on a host operating system that provides virtualization services, such as I/O device support and memory management. Figure 3 shows one physical system with a type 2 hypervisor running on a host operating system, and three virtual systems using the virtual resources provided by the hypervisor.

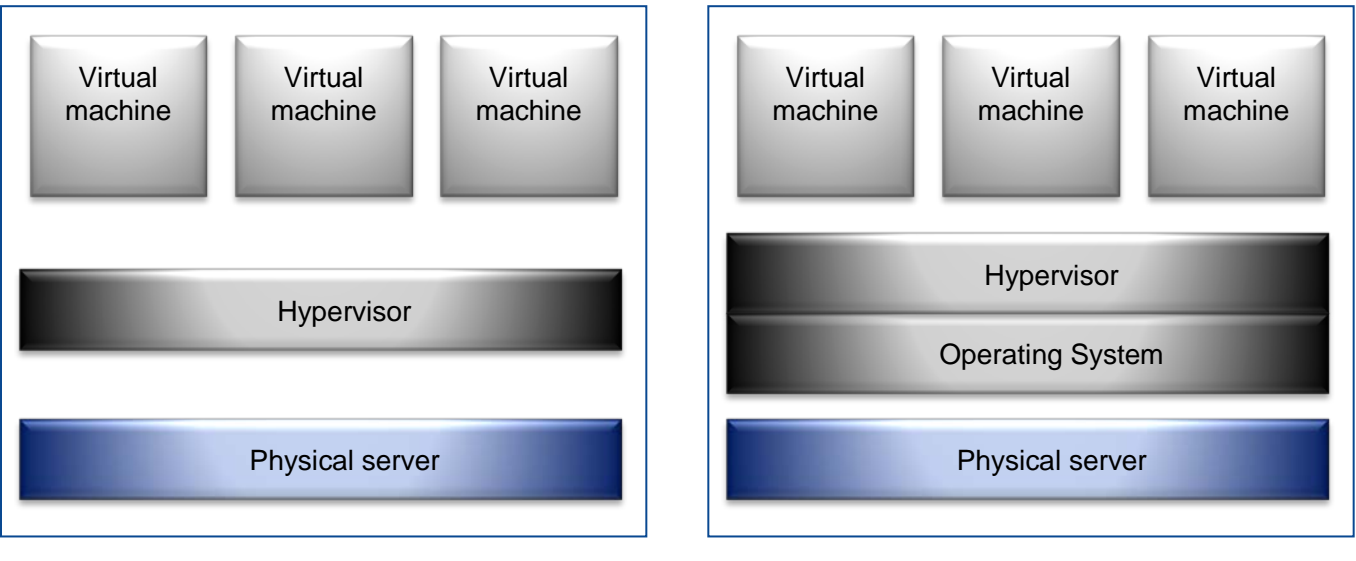

Type 1 virtualization Type 2 virtualization

Figure 2: Type 1 versus type 2 virtualization

Type 1 virtualization solutions are the preferred approach, because they can achieve higher virtualization efficiency by dealing directly with the hardware. Type 1 virtualization provides higher performance efficiency, availability, and security than type 2. Therefore, type 2 virtualization solutions are not suitable (and not supported) for Infor LN.

This document is based on the use of the type 1 virtualization solutions VMware vSphere 5 (ESXi 5 hypervisor), Citrix XenServer 6 (Xen 4.1 hypervisor) and Microsoft Hyper-V 2008 R2.

# <span id="page-14-0"></span>Chapter 2 Infor LN in a virtualized environment 2

This chapter describes several key concepts you must understand when deploying Infor LN in a virtualized environment. The information in this chapter applies to VMware vSphere and Microsoft Hyper-V.

### <span id="page-14-1"></span>Infor Solution License Manager

The Infor Solution License Manager (SLM) is supported in the VMware vSphere and Microsoft Hyper-V R2 virtualized environment starting from version 7.2.0.4.

The Infor Solution License Manager (SLM) is supported in the Citrix XenServer virtualized environment starting from version 7.3.0.2.

<span id="page-14-2"></span>See *Infor Solution License Manager 7.3 – Installation and Configuration Guide (U9200 US)* for more information.

### Hyper-threading technology

Intel developed hyper-threading technology to increase the performance of its Xeon processors. By using hyper-threading technology, a single processor core behaves similar to two logical processors.

Hyper-threading does not double the performance of a processor core, but can increase the performance by better utilizing idle resources. Hyper-threading performance improvements are application dependent, and some applications may see performance degradation with hyperthreading because many processors' resources, such as cache, are shared between the two logical processors.

Hyper-threading technology is not available in AMD processors.

#### <span id="page-14-3"></span>**Infor recommendations for hyper-threading**

When using the latest virtualization solutions and using modern Intel CPU series (Xeon 5500 series or newer), we recommend that you enable hyper-threading on the host.

Enabling hyper-threading results in an improved system performance for almost all workloads, including Infor LN.

For Infor LN workloads, the additional available CPU capacity created by enabling hyper-threading is approximately 20% (1.2 x). This additional CPU capacity is possible because, with hyper-threading, the CPU resources can be better utilized.

#### <span id="page-15-0"></span>**Impact of hyper-threading on batches**

Virtualization solutions are hyper-threading aware and will try to schedule a task to a dedicated CPU core if sufficient capacity is available on the host. The hypervisor will also recognize that a task runs on a thread instead of a full CPU core, and compensate this by giving more time to the task. Therefore the enabling of hyper-threading should not cause the batch performance to decrease.

### <span id="page-15-1"></span>NUMA systems

NUMA (non-uniform memory access) is a technology in which nodes are linked using a highperformance connection. Each node contains a processor (with multiple CPU cores) and has local memory. A node can use "remote memory" from other nodes by using an advanced memory controller. In this case, data must be transferred over the NUMA connection, which is slower than accessing local memory.

NUMA is an alternative approach to SMP (symmetric multi-processing) systems. SMP systems have many processors which must compete for bandwidth on the same system bus, for example, to access memory.

Microsoft Windows, VMware vSphere, Citrix XenServer and Hyper-V are all "NUMA aware" and try to balance the processor and memory load in such a way that accessing remote memory is not required.

The Intel Xeon (5500 series or newer) processors and AMD Opteron processors are using NUMA technology.

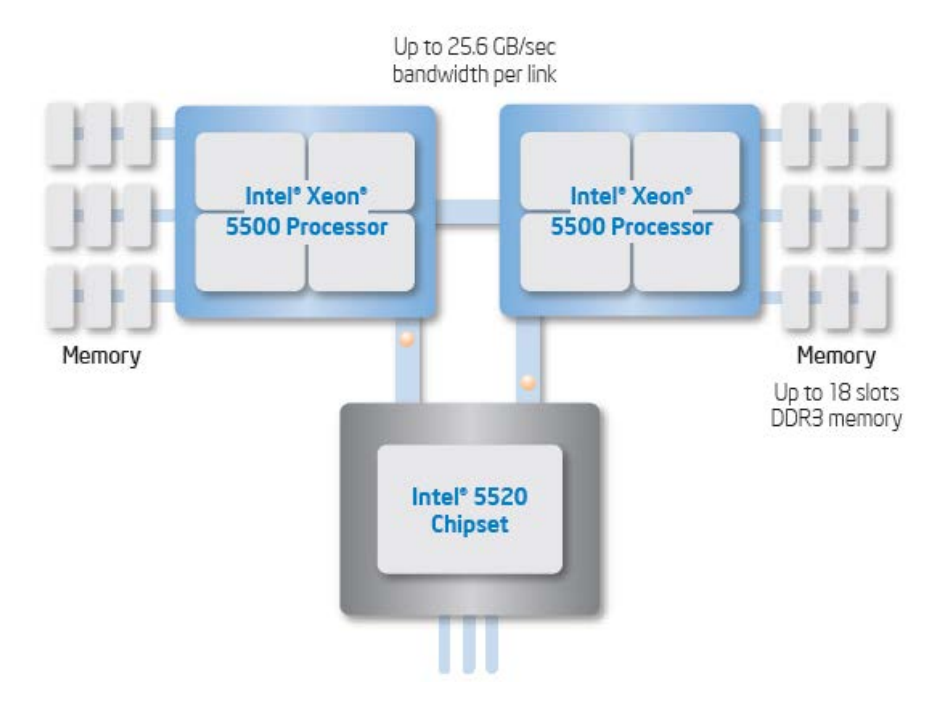

Figure 3: NUMA architecture of a system with 2 Quad core Intel Xeon 5500 series processors; this configuration has two nodes with each node having 4 CPU cores.

#### <span id="page-16-0"></span>**Affinity**

On NUMA systems which run multiple memory-intensive and/or CPU-intensive VMs on the same server, you can use affinity to place these VMs on different NUMA nodes.

The following table shows the two affinity options:

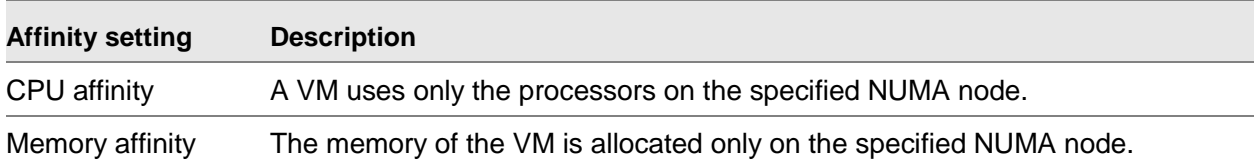

Manual affinity settings interfere with the standard resource management algorithms of the hypervisor, which tries to give each VM a fair share of the available processor resources. For example, if 10 VMs are assigned to the first node and two VMs are assigned to the second node, you cannot give all VMs an equal share of the system resources.

<span id="page-16-1"></span>Affinity is not supported in Microsoft Hyper-V.

#### Infor recommendations for NUMA systems

For NUMA systems, we recommend that you limit the size of a VM to the memory and physical processor capacity of a single NUMA node. Limiting the size avoids the performance penalties that come with using remote memory.

To investigate the number of physical cores available in each NUMA node, see the processor documentation.

#### <span id="page-16-2"></span>**Example of maximum VM size on a NUMA system**

Take an Intel Xeon 5500 series server with 2 \* quad core hyper-threaded CPU and 64 GB of internal memory. This server has two NUMA nodes, with each node having the following:

- One quad core hyper-threaded CPU
- Four physical processor cores and eight logical processor threads
- 32 GB of memory

The recommended maximum size of a VM is four virtual CPUs and 32 GB of memory.

#### <span id="page-16-3"></span>**Affinity**

Infor recommends that you only use affinity on NUMA servers which run multiple memory-intensive and/or CPU-intensive VMs on the same server, and you experience performance problems due to the incorrect scheduling of these VMs.

In most situations the hypervisor is able to schedule the VMs correctly and setting affinity is not required and might even reduce performance.

Infor LN and the database used by Infor LN are examples of memory-intensive and CPU-intensive workloads. In case of performance issues, affinity can be used to place the Infor LN application VM and the Infor LN database VM on different NUMA nodes.

#### <span id="page-17-0"></span>**Example of using affinity on a NUMA system**

Take an Intel Xeon 5500 series server with 2 \* quad core hyper-threaded CPU and 64 GB of internal memory. This server has two NUMA nodes, with each node having the following:

- One quad core hyper-threaded CPU
- Four physical processor cores and eight logical processor threads
- 32 GB of memory

Assume that multiple VMs are running on this server; amongst them are the Infor LN application server VM and the Infor LN database VM.

Both the Infor LN VMs are running memory-intensive workloads. To ensure these VMs are scheduled on different NUMA nodes, use the following settings:

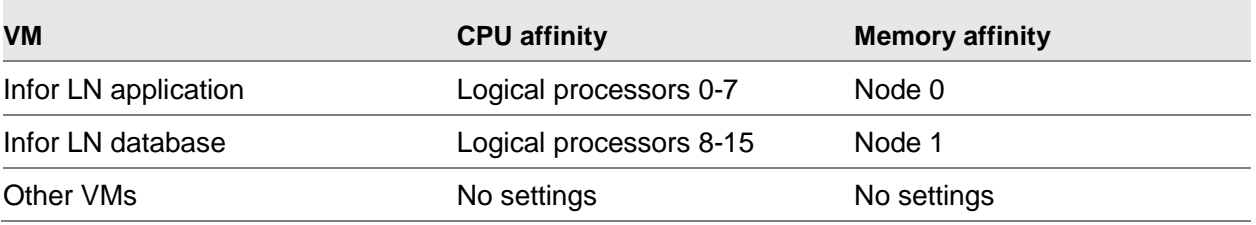

### <span id="page-17-1"></span>Multiple VMs and over-committing resources

Virtualization does not increase server capacity. Virtualization has an overhead which results in less server capacity or less server throughput. The benefit of virtualization is that idle resources can be used more efficiently.

By running multiple VMs on the same host (physical server), overcommitment of the physical resources (CPU, Memory etc.) can occur. In this case all VMs on this host will suffer performance problems.

The following are factors involved in the processing capacity assigned to a VM:

- Number of vCPUs
- Memory assigned
- CPU affinity
- Memory affinity
- CPU Shares (also called relative weight), reservations, and limits
- Memory Shares (also called relative weight), reservations, and limits
- Hyper-threading and core sharing

#### <span id="page-18-0"></span>Example of an overcommitted server

Take a server with 2 \* quad core CPUs and 64 GB of internal memory. This server has 8 physical cores.

In this example the server has 8 VMs installed, with each VM having the following:

- Two vCPUs
- 12 GB of internal memory assigned; 6 GB of this memory is reserved. A reservation is the guaranteed minimum amount of memory available to a VM.

This results in the following:

- The maximum CPU usage of these 8 VMs is 16 vCPU. Because the server has eight physical cores, there is CPU overcommitment. This overcommitment will result in a performance penalty if the total CPU load of all VMs exceeds the capacity of the 8 physical cores.
- The initial memory capacity of the VMs is 48 GB, based on the memory reservation. The maximum memory usage of these VMs is 96 GB. Because the server has 64 GB of physical memory, the memory is overcommitted. This overcommitment will result in a performance penalty if the actual total memory usage of the VMs exceeds 64 GB.
- The performance penalty due to the overcommitment is visible in all VMs, except where different reservations or shares settings between the VMs have been used.

#### <span id="page-18-1"></span>Infor recommendations for multiple VM systems

When you deploy Infor LN on a virtual server which hosts other VMs, we recommend the following:

- Use reservations and shares, which are also called relative weight, for the CPU to ensure that the Infor LN application and database VMs obtain the required CPU capacity.
- Use reservations for memory to ensure that the Infor LN application and database VMs have sufficient memory.

A reservation is the guaranteed minimum amount of resources available to a VM. Note that by using reservations you make sure that the VM always gets the required resources (CPU and memory) when needed. However in case the VM does not use all of the reserved resources these unused resources cannot be used by other VMs on the same host. Effectively making reservations will reduce the number of VMs that can run on a host. Therefore only use reservations for performance critical VMs.

### <span id="page-19-0"></span>Storage

The general rule for virtualization is to not make use of local storage. By using local storage, virtualization technologies such as live migration and dynamic resource balancing (DRS) are not available. Local storage does not provide flexibility in reallocating storage between servers.

Using shared storage is the correct way to implement a virtualized infrastructure. Implementing shared storage provides maximum flexibility and supports virtualization features such as vMotion and live migration.

The following are the shared storage options:

- Storage Attached Network (SAN) using iSCSI or Fiber channel
- Network Attached Storage (NAS) using NFS/NTFS

Infor recommends using a SAN to implement Infor LN in virtualized environments for optimal performance.

#### <span id="page-19-1"></span>Virtual storage types

Virtualization solutions support the following types of storage:

- Virtual disks (VMDK or VHD), which are the most commonly used storage type.
- Raw device mappings or pass-through disks, which allow direct access to SCSI disks or LUNs.

There are several configuration options when using virtual disks. In general, always use preallocated types, which are also called "thick" or fixed size types, for I/O intensive disks; for example, disks hosting the database.

Thin provisioned disks, also called dynamically expanding disks, do not pre-allocate all space in advance, but only when it is required. Thin provisioned disks incur a performance penalty in case a new block must be allocated. Additionally, a performance penalty is included because of the continuous updating of VM metadata.

We recommend that you do not use snapshots, they incur a performance penalty because of the use of a redo log mechanism. In case of multiple snapshots a chain of snapshots is created which further reduce performance.

<span id="page-19-2"></span>Raw device mappings or pass-through disks should only being used in specific situations. Please consult the vendor manuals for more information.

### Network settings in a 3-tier configuration

For 3-tier configurations, that is, where the Infor LN application and the database are on different servers, you can improve network performance by enabling options on the network adapter. The availability of these options depends on the brand and type of the network adapter. The network adapter options include the following:

• Disable interrupt coalescing; this reduces CPU overhead for the virtualization of the network.

- Enable TCP offloading; this improves performance by allowing the VM to offload network processing to hardware.
- Enable Virtual Machine Queue (VMQ); which allows physical computer Network Interface Cards (NICs) to use Direct Memory Access to place the contents of packets directly into the VM memory.

<span id="page-20-0"></span>In general, we recommend that you have at least a 1-Gbps network connection between virtual servers in an Infor LN 3-tier configuration.

## Virtual CPU sockets

By default virtualization solutions map each virtual CPU to a CPU socket with a single core. For example when you create a 4 vCPU virtual machine, this will be configured as 4 virtual CPU sockets with 1 core each. In a Windows VM this is shown as 4 processors in the computer properties:

#### View basic information about your computer

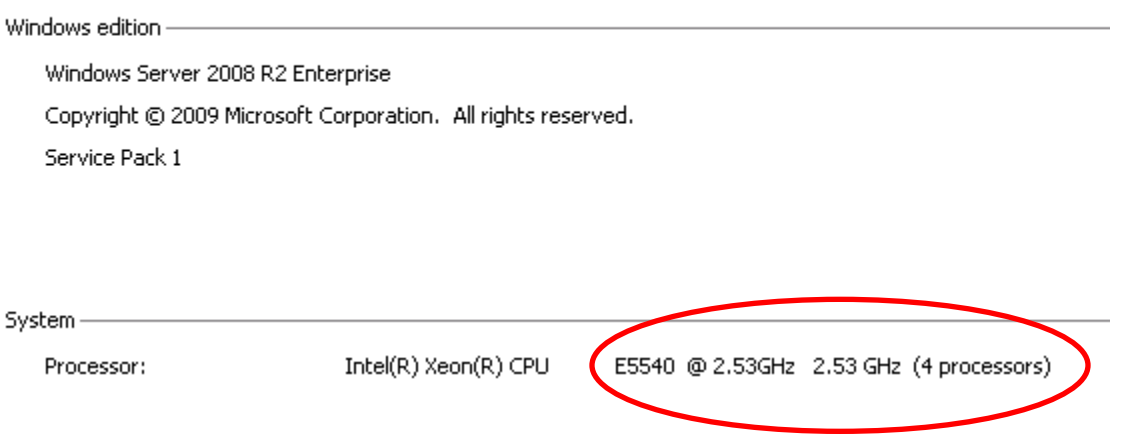

Some virtualization solutions have an option to increase the number of cores per CPU socket. This setting is mostly used for licensing reasons and has no significant performance impact. In case you have an application that is licensed per CPU socket it is recommended to make the virtual cores per socket match the physical server CPU configuration.

For example when configuring a 16 vCPU VM with Windows 2008 R2 x64 Enterprise Edition you will only see 8 vCPUs in the virtual machine. This is because the Enterprise Edition license is restricted to 8 CPU sockets. By increasing the cores per socket parameter you can make the full 16 vCPUs available in the VM.

#### **Note on VMware vSphere**

The setting does make a small difference when used with vNUMA; when used with vNUMA the core/socket setting that you set will be used in the vNUMA representation when presenting the NUMA topology to the VM. In most cases this settings will not make a performance difference.

The general recommendation is to configure it to match the physical resources in the host.

### <span id="page-22-0"></span>Chapter 3 VMware vSphere

This chapter contains specific information about the VMware vSphere 5 virtualization solution. The following topics are covered:

- Infor LN benchmark results
- Hyper-threading and NUMA
- Single and multiple VM performance and scalability based on Infor LN benchmarks
- VMware vMotion and Fault Tolerance (FT)

The measurements in this chapter are based on the server configurations detailed in appendix A and are based on VMware vSphere 5 (ESXi 5.0 build 515841). The benchmarked platform is Windows 2008 R2 x64 SP1 and SQL Server 2008 R2 x64 SP1.

### <span id="page-22-1"></span>Infor LN benchmark results

The following diagram shows the maximum number of benchmark users in a VMware vSphere 5 VM. In the 2-tier configuration the Infor LN application and the database are running in a single VM. In the 3-tier configuration the Infor LN application runs in a VMware vSphere 5 VM and the database runs on a separate physical server.

The benchmark simulates Infor LN users. The number of users is increased up to pre-defined response time criteria. At this point the benchmark uses 100% CPU in the VM.

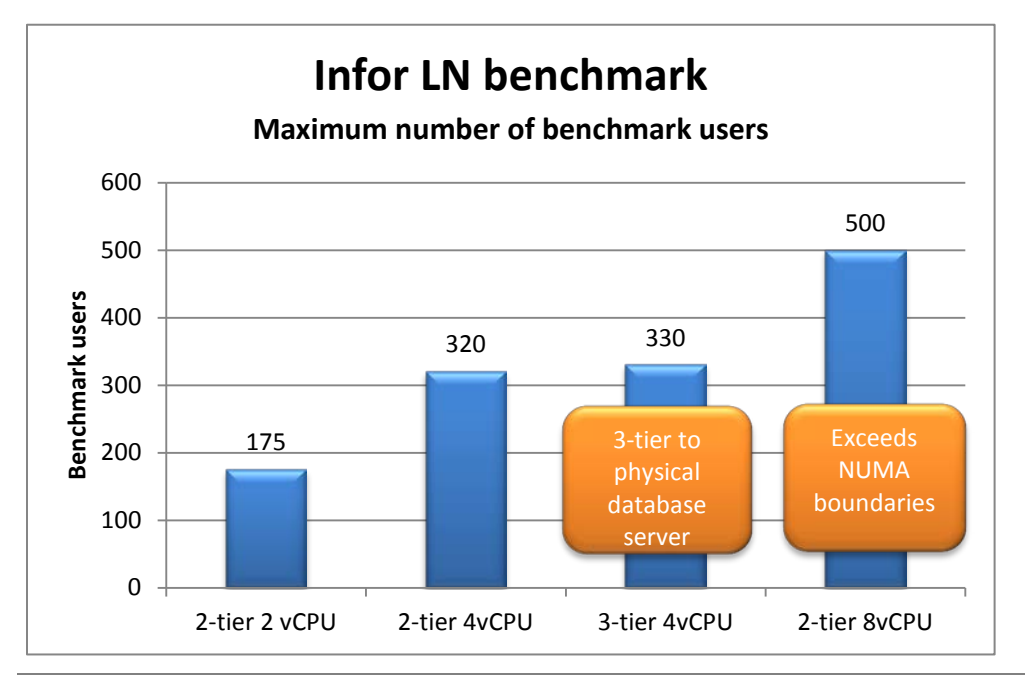

### <span id="page-23-0"></span>Hyper-threading and VMware vSphere

Hyper-threading technology (sometimes also called simultaneous multithreading, or SMT) allows a single physical processor core to behave like two logical processors, essentially allowing two independent threads to run simultaneously. Unlike having twice as many processor cores - that can roughly double performance - hyper-threading can provide anywhere from a slight to a significant increase in system performance by keeping the processor pipeline busier.

If the hardware and BIOS support hyper-threading, ESXi automatically makes use of it.

Notes when using hyper-threading:

- When ESXi is running on a system with hyper-threading enabled, it assigns adjacent CPU numbers to logical processors on the same core. Thus CPUs 0 and 1 are on the first core, CPUs 2 and 3 are on the second core, and so on. ESXi systems manage processor time intelligently to guarantee that load is spread smoothly across all physical cores in the system. If there is no work for a logical processor it is put into a halted state that frees its execution resources and allows the virtual machine running on the other logical processor on the same core to use the full execution resources of the core.
- Be careful when using CPU affinity on systems with hyper-threading. Because the two logical processors share most of the processor resources, pinning vCPUs, whether from different virtual machines or from a single SMP virtual machine, to both logical processors on one core (CPUs 0 and 1, for example) could cause poor performance.
- ESXi provides configuration parameters for controlling the scheduling of virtual machines on hyper-threaded systems (Edit virtual machine settings > Resources tab > Advanced CPU). These settings are described in the next paragraph.

#### <span id="page-23-1"></span>**Hyper-threaded core sharing options**

VMware ESX has three options to specify how the virtual CPUs of a VM can share physical cores on a hyper-threaded system. Two virtual CPUs share a processor core if they are running simultaneously on the logical CPUs of this processor core.

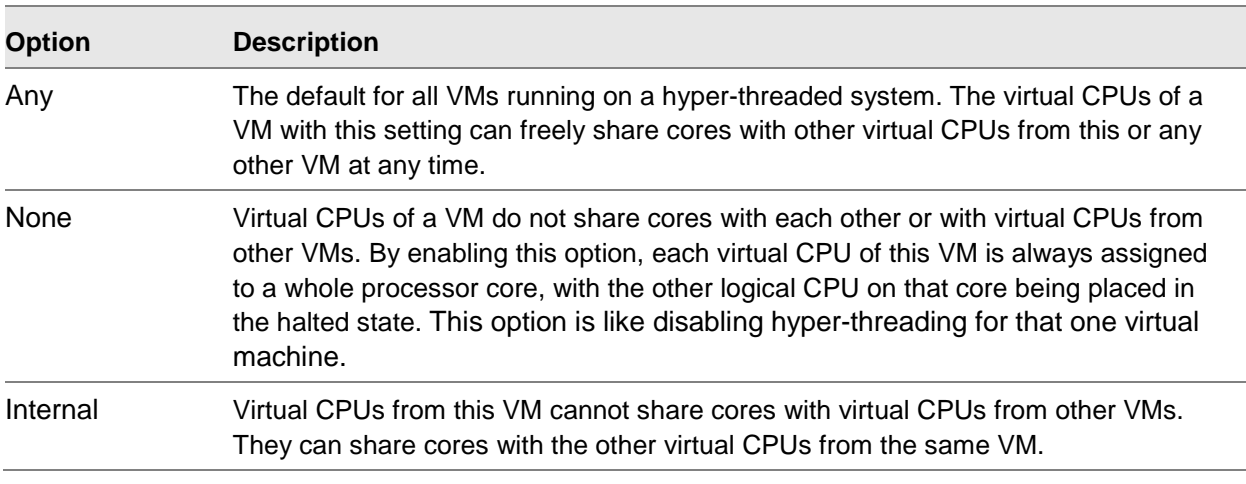

The following table shows the hyper-threaded core sharing options in VMware vSphere:

By selecting the "None" or "Internal" hyper-threading option, the VM is isolated from other VMs. Therefore, the VM does not suffer from performance issues due to core sharing.

The trade-off for configuring hyper-threading constraints should also be considered. With this setting, there can be cases where there is no CPU core to which a descheduled virtual machine can be migrated, even though one or more logical cores are idle. As a result, it is possible that virtual machines with hyper-threading constraints can experience performance degradation, especially on systems with a limited number of CPU cores.

#### <span id="page-24-0"></span>Recommendations for core sharing

For nearly all workloads, custom hyper-threading settings are not necessary. For VMware vSphere 5, we recommend that you leave the core sharing option to the default "Any". Instead, use CPU reservations and CPU shares, which are also known as relative weight, to ensure the Infor LN VM acquires sufficient CPU resources.

#### <span id="page-24-1"></span>**Benchmark note**

In our benchmarks with VMware vSphere on the Intel Xeon 5500 series NUMA platform, we did not see noticeable performance differences using the hyper-threaded core sharing modes "Any", "None" or "Internal".

If you experience performance issues when running multiple VMs on a hyper-threaded server, change the default setting from "Any" to "Internal" or "None" to check for performance gains. For example, even though the ESXi scheduler tries to dynamically run higher-priority virtual machines on a whole core for longer durations, you can further isolate a high-priority virtual machine from interference by other virtual machines by setting its hyper-threading sharing property to "None".

### <span id="page-24-2"></span>VMware vSphere and NUMA

VMware vSphere uses a NUMA scheduler to dynamically balance processor load and memory locality:

- 1 Each VM is assigned one or more home nodes at startup.
- 2 When memory is allocated to a VM, the memory is preferentially allocated from the home node(s).
- 3 The NUMA scheduler can dynamically change a VM's home node to respond to changes in system load.
- 4 The NUMA scheduler can migrate a VM's memory to its new home node to improve memory locality.

### <span id="page-25-0"></span>Single VM performance and scalability

Figure 6 shows the single VM performance and scaling in VMware vSphere. The used workload is an Infor LN batch which takes, on average, one full CPU core.

The graph shows that the performance of this workload is stable and does not depend on the configured number of vCPUs.

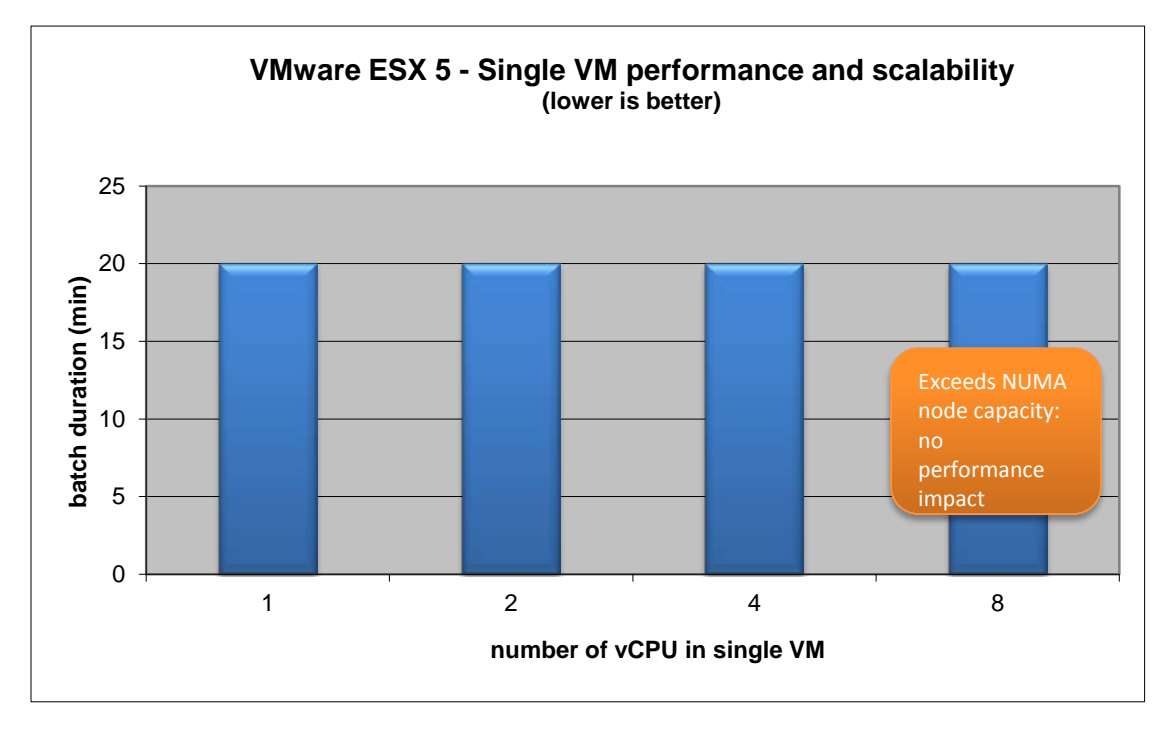

Figure 4: Single VM performance and scalability in Vmware ESX

When configuring the VM with 8 vCPU the NUMA node capacity of 4 cores on the benchmark server is exceeded. There is no performance impact because the scheduler can effectively manage the benchmarked workload (one full CPU core) on the capacity of a single NUMA node. There will be a performance penalty in case of larger workloads.

#### <span id="page-25-1"></span>**Conclusions**

The performance of a VM does not suffer noticeably if more vCPUs are added to the VM (up to the capacity of the NUMA node). Configuring a VM with more vCPUs than required cause's performance problems if there are more VMs running on the server and there is CPU contention.

### <span id="page-26-0"></span>Multiple VM performance and scalability

Figure 7 shows the multiple VM performance and scaling in VMware vSphere. The used workload is an Infor LN batch which takes, on average, one full CPU thread. This workload is run in each VM participating in the test.

To force the over-commitment of the system, the VMs were affinitized to a single Quad Core CPU.

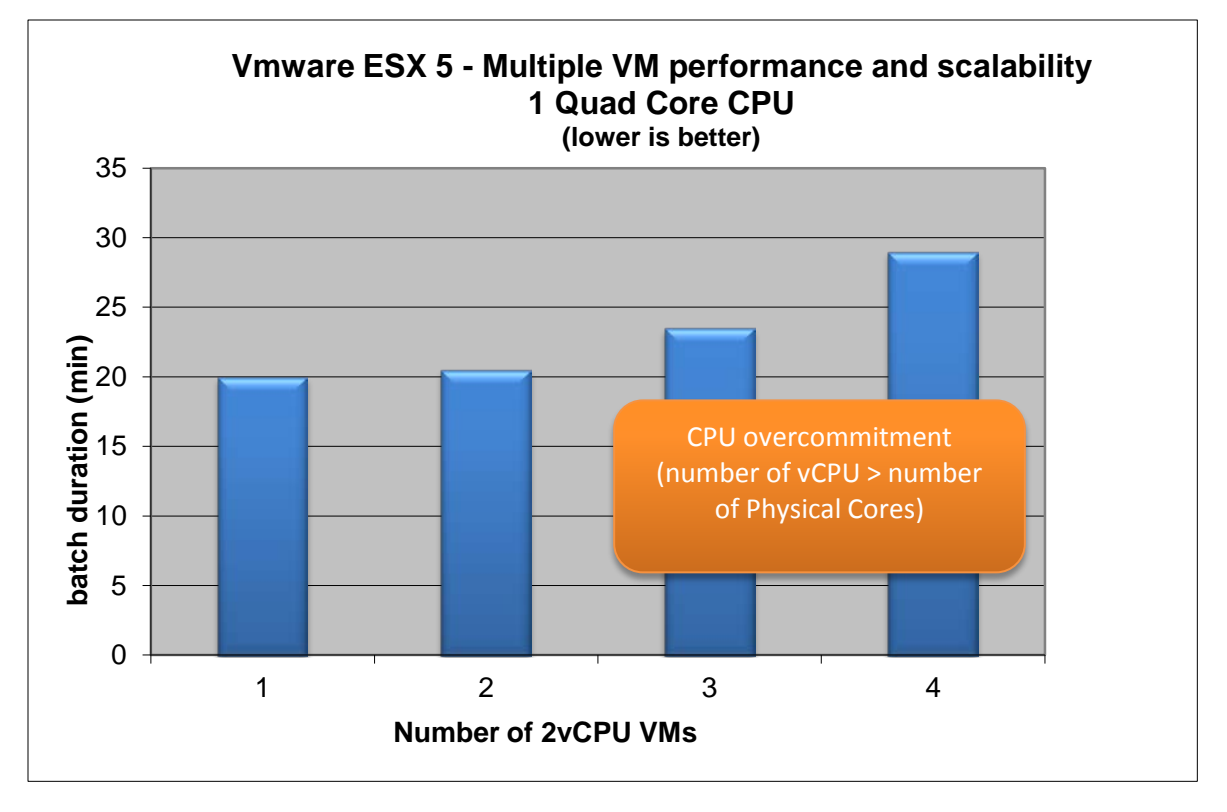

Figure 5: Multiple VM performance and scalability in Vmware ESXi

Starting with three VMs, the total number of vCPUs exceeds the number of physical cores (four) in the benchmark server configuration.

#### <span id="page-26-1"></span>**Conclusions**

The results show that over-committing a server decreases the performance of all VMs in the test. In the 3 VM configurations, processing takes approximately 20 percent longer; in the 4 VM configurations, processing takes approximately 45 percent longer.

### <span id="page-27-0"></span>Configuration maximums

Before you select a virtualization product, check the configuration maximums of the product. There are limitations with the maximum size of a Virtual Machine and the size of the host. Examples of configuration maximums in vSphere 5.0 compared to vSphere 4.1 are shown below. Consult the product documentation for a full list of configuration maximums.

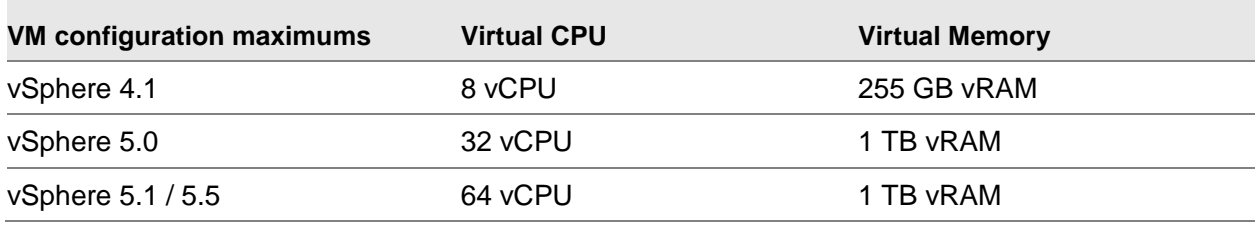

The table below shows some maximum configurations of a virtual machine:

The table below shows some host configuration maximums:

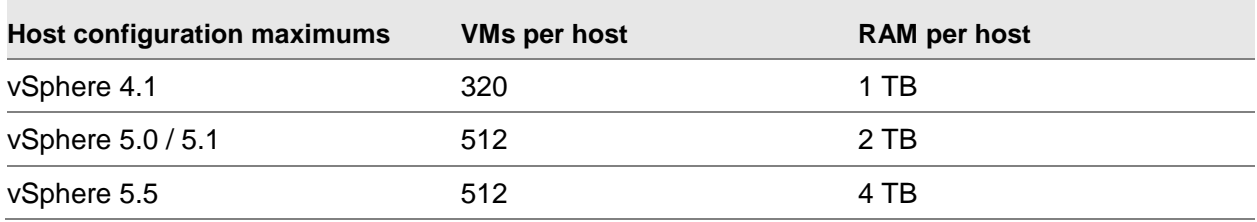

#### <span id="page-27-1"></span>**VMware vSphere 5 licensing model changes**

Note that in VMware vSphere 5 the licensing model has changed from a processor based license to a combined processor and memory license model. The vSphere virtual machine memory (vRAM) entitlement per processor license is 32 – 96 GB depending on the vSphere edition.

### <span id="page-28-0"></span>VMware vMotion

By using VMware vMotion, you can enable the live migration of running VMs from one physical server to another with zero downtime, and have continuous service availability and complete transaction integrity. Consult the VMware product manuals for more information on VMware vMotion.

#### <span id="page-28-1"></span>Infor benchmark results

Infor has tested vMotion while running benchmarks of up to 200 concurrent Infor LN users. This benchmark has been run using VMware ESXi 4.1.

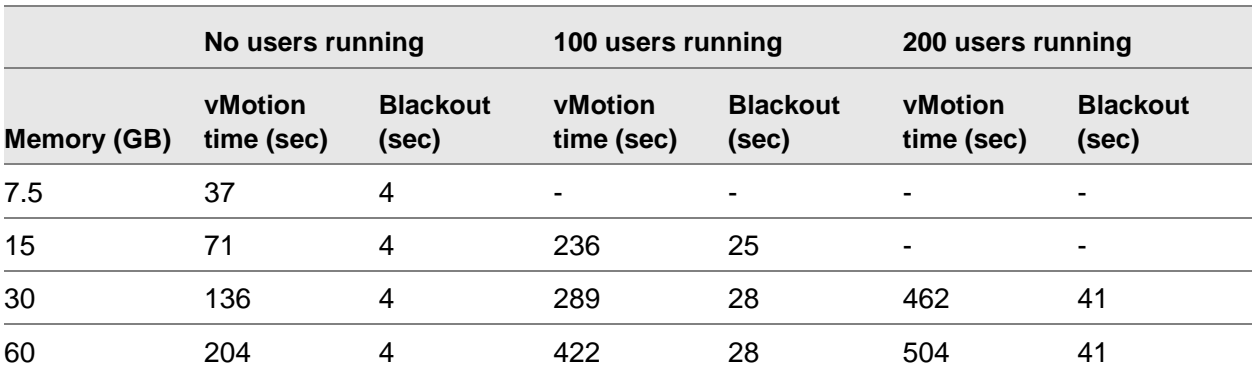

This table shows the total vMotion time for a single 4 vCPU VM when running an Infor LN benchmark:

The table shows the results for a 4 vCPU VM with different memory configurations. The "Time" shown is the total time it takes for vSphere to report the vMotion as completed. The "blackout" period is the period in which the server does not respond to network traffic. Benchmark response times only increased during this blackout period.

To avoid timeouts during the "blackout" period, a TCPIP parameter has been increased in the registry. Without setting this parameter, Infor LN users receive a lost connection error.

The table shows that the total vMotion time depends on the memory size of the VM and the number of concurrent users.

#### <span id="page-28-2"></span>Requirements for running VMware vMotion on Infor LN

To run VMware vMotion on Infor LN environments, you must have/complete the following:

- At least a 1-gigabit Ethernet connection between the servers performing the vMotion.
- Increase the TCPMaxDataRetransmissions key in the registry to avoid TCPIP timeouts during the transition period.

Add a DWORD TcpMaxDataRetransmissions registry key with a decimal value of 30 in HKLM\System\CurrentControlSet\Services\Tcpip\Parameters

For more information, see http://technet.microsoft.com/en-us/library/cc938210.aspx

After you change this parameter, reboot the server.

### <span id="page-29-0"></span>VMware ESX Fault Tolerance (FT)

vSphere Fault Tolerance (FT) provides continuous availability for applications in the event of server failures by creating a live shadow instance of a virtual machine that is in virtual lockstep with the primary instance. By allowing instantaneous failover between the two instances in the event of hardware failure, FT eliminates even the smallest chance of data loss or disruption.

<span id="page-29-1"></span>VMware Fault Tolerance is supported by VMs with only a single virtual processor, that is, one vCPU.

#### Infor benchmark results

Infor has tested Fault Tolerance while running benchmarks of up to 50 concurrent Infor LN users. Fault Tolerance was activated by removing the network cable from the VM. This action resulted in a small blackout period; during this period, benchmark response times increased. This benchmark has been run using VMware ESXi 4.1.

To avoid timeouts during the blackout period, a TCPIP parameter has been increased in the registry. If this parameter is not set, Infor LN users receive a lost connection error.

The VM involved in the fault tolerance configuration is continuously updated by the VMware Fault Tolerance. This updating has a bandwidth usage and a time lag, also known as a vLockstep interval, which was measured in the Infor LN benchmark (one vCPU VM with 16 GB of internal memory).

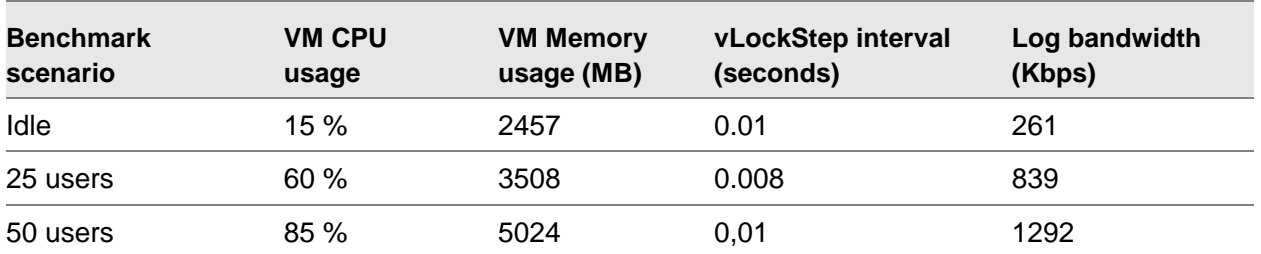

The table below shows time lag and the bandwidth usage between the primary VM and the Fault Tolerance VM for a number of benchmark scenarios.

#### <span id="page-29-2"></span>Requirements for running VMware Fault Tolerance on Infor LN

In general, Infor does not recommend that you run Infor LN with a VM with less than two vCPU. We therefore do not recommend that you use Fault Tolerance in VMware vSphere on Infor LN environments, because it only supports a single vCPU.

If you decide to run Fault Tolerance on Infor LN environments, you must do the following:

- Use at least a 1-gigabit Ethernet connection between the servers involved.
- Increase the TcpMaxDataRetransmissions registry key to avoid TCPIP timeouts during the transition period.

Add a DWORD TcpMaxDataRetransmissions registry key with a decimal value of 30 in HKLM\System\CurrentControlSet\Services\Tcpip\Parameters

For more information, see http://technet.microsoft.com/en-us/library/cc938210.aspx

### <span id="page-30-0"></span>**Chapter 4 Citrix XenServer**

### <span id="page-30-1"></span>Introduction

Citrix XenServer 6.0 is a complete virtual infrastructure solution that includes a 64-bit hypervisor, an intuitive virtualization management console, live migration capabilities, and the tools necessary to convert existing workloads from a physical to virtual environment.

The Advanced, Enterprise and Platinum Editions of XenServer offer rich management and automation capabilities that provide full datacenter automation, advanced integration and management, and key performance optimization features.

Included features are:

- Centralized management console
- Dynamic workload balancing
- High availability
- Host power management
- Disaster recovery
- Intellicache (used for XenDesktop)
- XenConvert
- **XenMotion**

<span id="page-30-2"></span>Citrix XenServer 6.0 is based on the open source Xen 4.1 Hypervisor [\(www.xen.org\)](http://www.xen.org/). It supports both Windows and Linux virtual machines.

### **Architecture**

XenServer is a thin hypervisor running directly on the hardware. It includes a Linux based service console or domain (referred to as DOM0) which is required to run before any virtual machine can be started.

The XenServer Tools, containing high performance drivers and a management agent, must be installed in each VM.

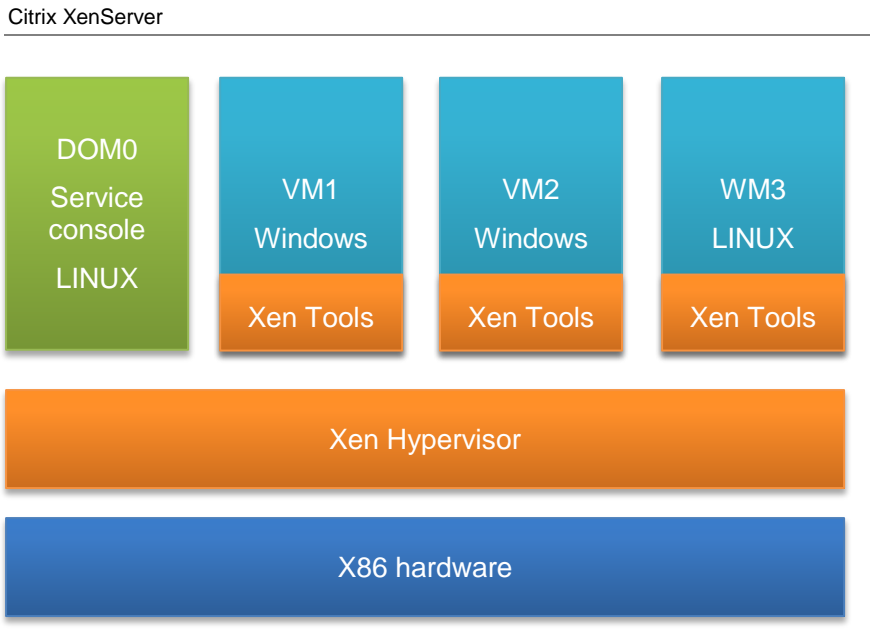

<span id="page-31-0"></span>Figure 6: Citrix XenServer architecture

### Managing XenServer

You can manage a XenServer using the free XenCenter management tool. More advanced options are available in the XenServer CLI (command line interface). You can use the XenServer CLI by logging in to the XenServer console using ssh.

<span id="page-31-1"></span>A full list of available XenServer CLI commands is available in the XenServer administration guide.

### Configuration limits

The configuration limits for the physical host and the virtual machines are described in this document:

[http://www.citrix.com/site/resources/dynamic/salesdocs/Citrix\\_XenServer\\_6\\_Configuration\\_Limits.pdf](http://www.citrix.com/site/resources/dynamic/salesdocs/Citrix_XenServer_6_Configuration_Limits.pdf)

For Citrix XenServer 6 the maximum configuration of a Virtual Machine is:

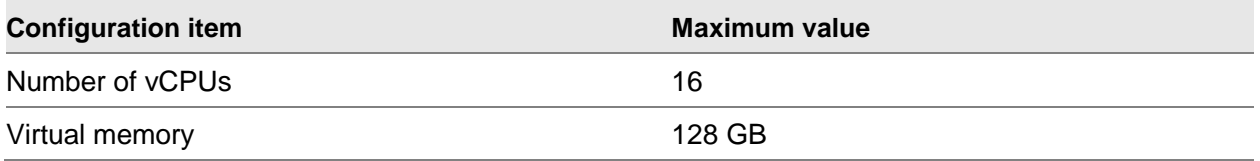

### <span id="page-32-0"></span>XenServer High Availability

With High Availability enabled, Virtual machines from a failed server are automatically redistributed and restarted on other physical servers within a designated resource pool according to priority and resource availability.

Notes:

- To configure High Availability, all hosts in the pool must have licenses for Citrix XenServer Advanced Edition or higher.
- High Availability requires the use of shared storage for the VMs; additionally shared storage device is required for the heartbeat.

### <span id="page-33-1"></span><span id="page-33-0"></span>Performance tuning XenServer 6

### Important XenServer settings

<span id="page-33-2"></span>This chapter contains important XenServer settings.

#### Installation template

Ensure to select the correct template when installing a new VM, for example when installing Windows 2008 R2 x64 select the template shown below.

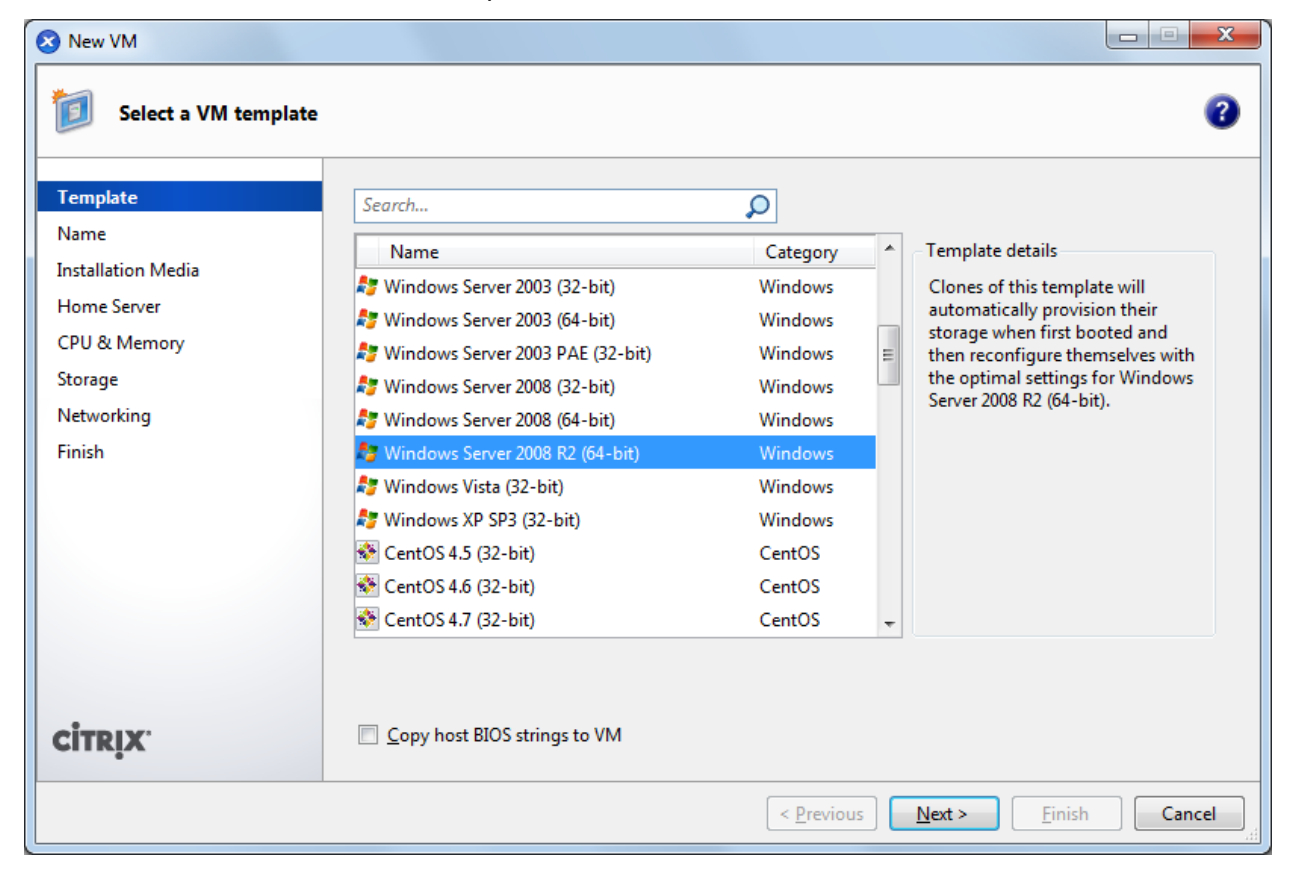

Figure 7: Template selection in Citrix XenServer 6

### <span id="page-34-0"></span>Install XenServer tools

Ensure to install the latest tools in each VM. The VM general properties should show the state optimized as shown below.

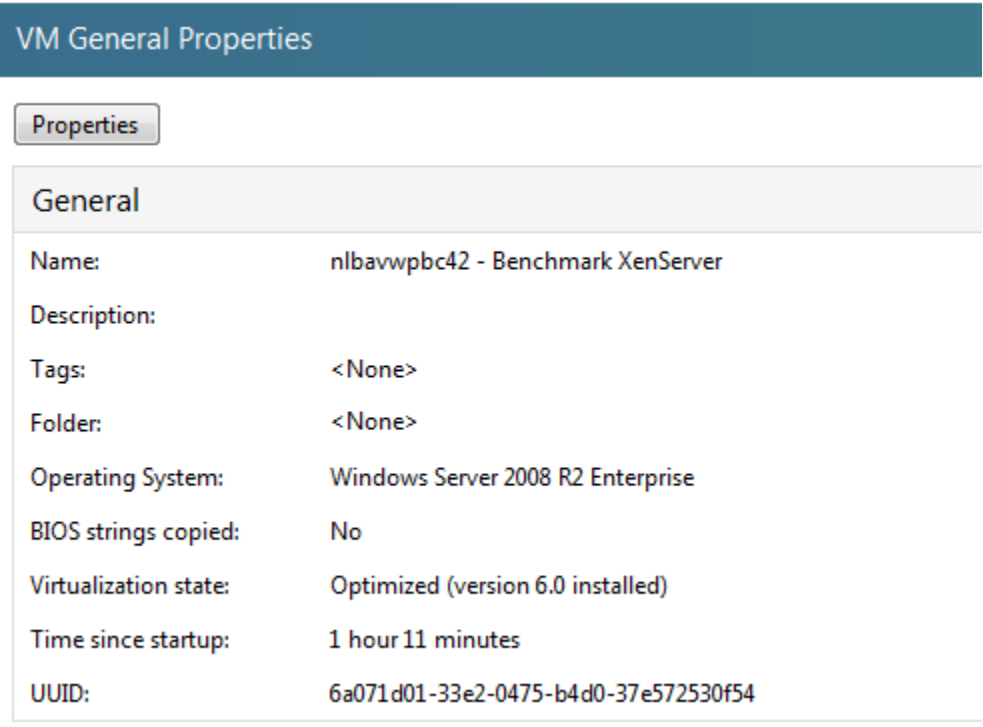

<span id="page-34-1"></span>Figure 8: Properties of a VM with XenServer tools installed showing state optimized

### Monitoring DOM0 and VM performance

You can monitor performance of a VM using the XenCenter management tool. It is also possible to login to the service console with ssh and use these tools:

- xentop
- sar
- <span id="page-34-2"></span>• vmstat

#### Increase DOM0 memory configuration

If multiple VMs are deployed the DOM0 default memory size of 752MB can be insufficient. The below article describes how to increase this to a maximum of 2.94GB.

<http://support.citrix.com/article/CTX126531>

### <span id="page-35-0"></span>XenServer CPU usage

In the default setup of XenServer, physical CPU resources are split between virtual machines using a fair-share balancing algorithm. This ensures all of the virtual machines get their share of the system's CPU resources. XenServer has a smart CPU load balancing scheduler that automatically moves the virtual machine CPUs between physical CPU cores to provide the best performance for all virtual machines. In some situations it might be necessary to modify the default setup to grant virtual machines more or less resources to optimize the use of processor resources.

XenServer enumerates physical CPUs in a depth-first fashion. For a system with both hyperthreading and multiple cores, this would be all the hyperthreads on a given core, then all the cores on a given socket, and then all sockets. For example: On a two socket, dual-core, hyperthreaded Xeon, the CPU order would be:

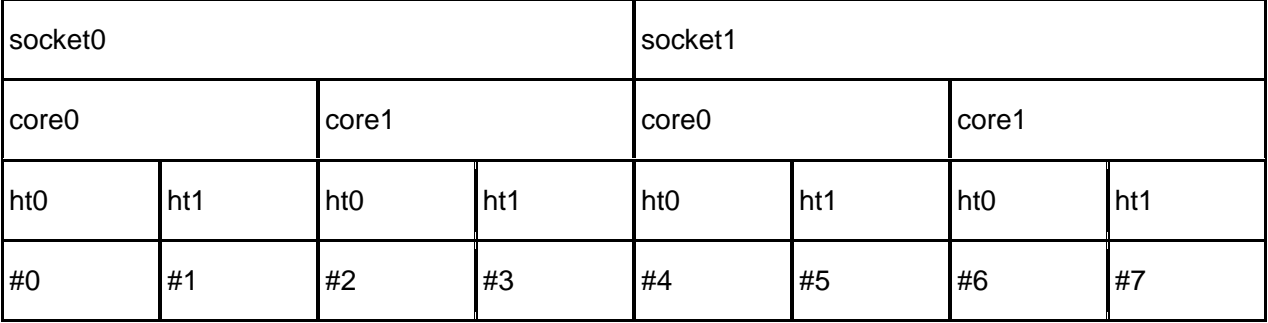

Controlling CPU usage in the XenCenter management tool is limited to setting the number of vCPUs in a VM and determining the vCPU priority.

The vCPU priority determines the priority in case there is CPU contention on the XenServer host. Setting priority to the highest priority determines that a VM gets twice as much CPU compared to a normal priority VM.

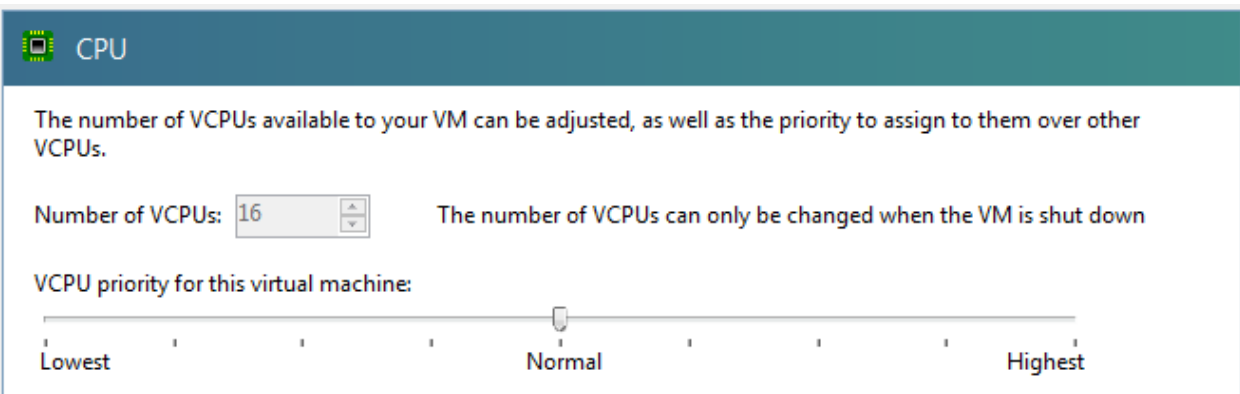

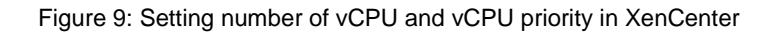

There are more advanced options available through the CLI, these include:

#### <span id="page-36-0"></span>**Capping CPU**

The CPU cap optionally fixes the maximum amount of CPU a VM can use.

To retrieve the list of installed virtual machines with their UUIDs:

xe vm-list

#### To cap a VM:

xe vm-param-set uuid=<VM UUID> VCPUs-params:cap=80

The VM from the above example with a cap of 80 will only be able to use 80 percent of one physical CPU even if the XenServer Host has idle CPU cycles.

The cap is expressed in percentage of one physical CPU: 100 is one physical CPU, 50 is half a CPU, 400 is 4 CPUs, and so on. The default, 0 (zero), means there is no upper cap.

#### <span id="page-36-1"></span>**Setting CPU affinity (pinning)**

Setting CPU affinity is not supported by the XenCenter management tool. To assign a VM to specific CPUs you need to login to the service console of your XenServer using ssh.

To retrieve the list of installed virtual machines with their UUIDs:

xe vm-list

Affinitize the CPUs of a VM to the first 8 CPUs of a system:

<span id="page-36-2"></span>xe vm-param-set uuid=<VM UUID> VCPUs-params:mask=0,1,2,3,4,5,6,7

#### **Setting vCPU priority**

The VCPU priority weight parameters can also be modified to grant a specific VM more CPU time than others. This can be done using XenCenter or by using the CLI.

To retrieve the list of installed virtual machines with their UUIDs:

xe vm-list

To change the weight:

xe vm-param-set uuid=<VM UUID> VCPUs-params:weight=512

The VM from the above example with a weight of 512 will get twice as much CPU as a domain with a weight of 256 on a busy XenServer Host where all CPU resources are in use.

Valid weights range from 1 to 65535 and the default is 256.

#### <span id="page-37-0"></span>CPU recommendations for Infor LN

When you deploy Infor LN on a virtual server which hosts other VMs, Infor recommends that you use vCPU priority to make sure the Infor LN application and database obtain the required CPU capacity.

XenServer does not support the concept of reserving CPU capacity for a VM. Pinning vCPUs to physical CPUs is the only way to make dedicated CPU capacity available to a VM. Using pinning has some disadvantages; therefore using this is only recommended for experienced system administrators.

#### <span id="page-37-1"></span>Hyperthreading

Infor recommends enabling Hyperthreading. Hyperthreading in modern Intel Nehalem CPU series (Intel Xeon 5500 series and later models) does increase the overall CPU capacity of a server.

Virtualization solutions are hyperthreading aware and will try to schedule a task to a dedicated CPU core if sufficient capacity is available on the host. The hypervisor will also recognize that a task runs on a thread instead of a full CPU core, and compensate this by giving more time to the task.

### <span id="page-37-2"></span>XenServer memory usage

#### <span id="page-37-3"></span>**Memory allocation and Dynamic Memory Control**

When you first create a VM, XenServer allocates it a fixed amount of memory. You can improve how XenServer uses physical memory by using Dynamic Memory Control (DMC), a memory management feature that enables dynamic reallocation of memory between VMs.

Without DMC, when a server is full, starting further VMs will fail with "out of memory" errors. To reduce the existing VM memory allocation and make room for more VMs you must edit each VM's memory allocation manually and then reboot the VM. With DMC enabled, even when the server is full, XenServer attempts to reclaim memory by automatically reducing the current memory allocation of running VMs within their defined memory ranges. When successful, XenServer reclaims memory without needing to reboot.

<span id="page-37-4"></span>Note: The DMC feature is available in Citrix XenServer Advanced Edition or higher.

#### Memory recommendations for Infor LN

When you deploy Infor LN on a virtual server which hosts other VMs, Infor recommends that you allocate dedicated memory to the Infor LN application and database VM. Dedicated memory can be assigned by using the fixed memory setting or setting the minimum memory to the required value when using Dynamic Memory Control.

### <span id="page-38-0"></span>Storage in Citrix XenServer

Citrix XenServer 6 supports these storage types:

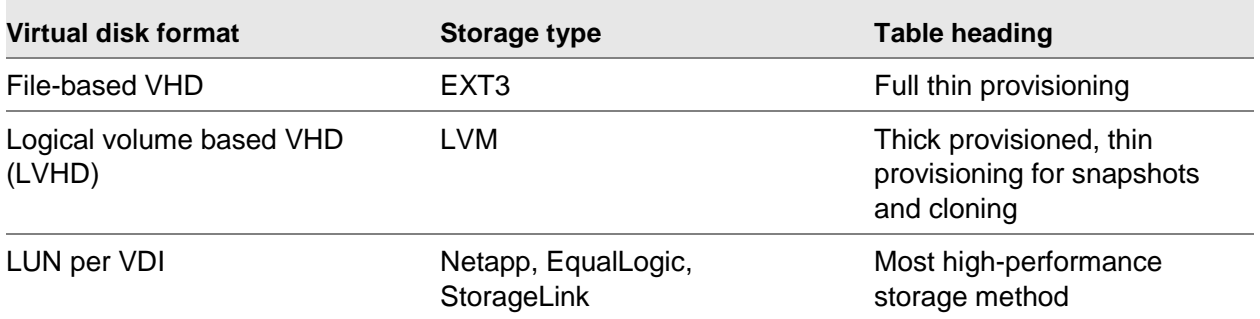

By default the LVM storage type is being used. This is the most commonly used storage type. LVM is a blockdevice-based storage model which has better performance compared to the file-based EXT3 storage type.

When installing XenServer with the 'Enable thin provisioning' option the default storage type changes from LVM to EXT3. For using the 'IntelliCache' option in XenDesktop it is required to use the EXT3 storage type.

LUN per VDI directly uses the interface of the disk arrays and has less overhead compared to the other storage types. This format directly maps a raw LUN as a virtual disk image and is the most high-performance storage method.

<span id="page-38-1"></span>The storage type is shown in the 'type' column in the XenCenter storage tab.

#### Storage recommendations for Infor LN

When you deploy Infor LN on a virtual server, Infor recommends that you use the LVM storage type for performance reasons.

### <span id="page-39-0"></span>Benchmark results

The benchmark results in this document are based on the server configuration detailed in appendix A and on Citrix XenServer 6.0.2 (build 53456p). Two platforms are benchmarked: Windows 2008 R2 x64 SP1 with SQL Server 2008 R2 x64 SP1 and SUSE Linux 11 SP1 x64 with Oracle 11.2.0.3.

### <span id="page-39-1"></span>Infor LN OLTP Benchmark - Windows

The graph below shows the maximum number of benchmark users in a XenServer VM. In the 2-tier configuration the Infor LN application and the database are running in a single VM. In the 3-tier configuration the Infor LN application runs in a VM and the database runs on a separate physical server.

The benchmark simulates Infor LN OLTP users. The number of users is increased up to pre-defined response time criteria. At this point the benchmark uses 100% CPU in the VM.

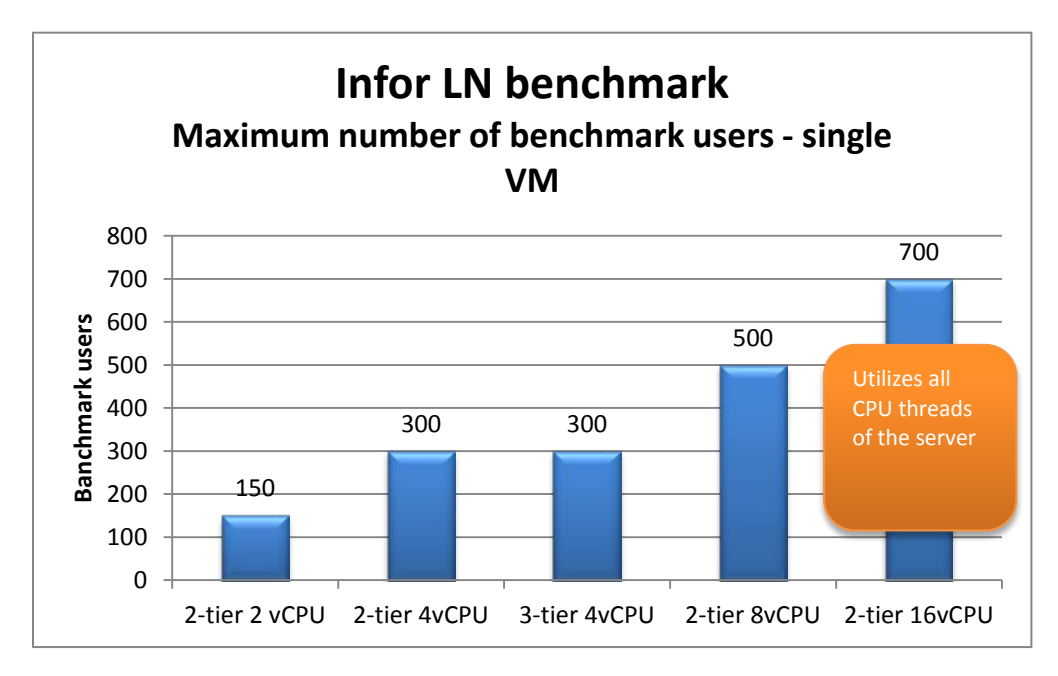

Figure 10: Maximum number of Infor LN benchmark users - Windows

#### **Benchmark note**

This benchmark shows that Citrix XenServer performance scales reasonable well. With the 16 vCPU all threads in the benchmark server are in use (including the hyperthreads, the benchmark server has 2 CPUs, 8 cores and 16 threads). This test shows that hyperthreading increases the capacity of the server.

### <span id="page-40-0"></span>Infor LN OLTP Benchmark - Linux

The graph below shows the maximum number of benchmark users in a XenServer VM. In the 2-tier configuration the Infor LN application and the database are running in a single VM. In the 3-tier configuration the Infor LN application runs in a VM and the database runs on a separate physical server.

The benchmark simulates Infor LN OLTP users. The number of users is increased up to pre-defined response time criteria. At this point the benchmark uses 100% CPU in the VM.

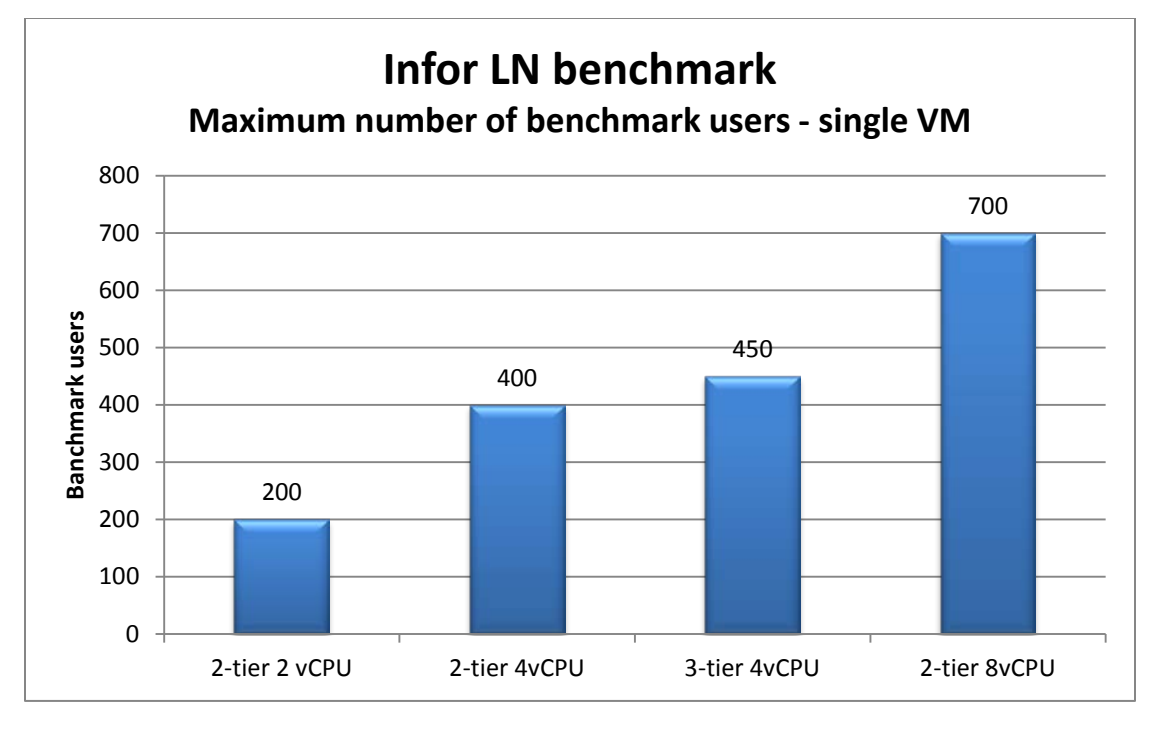

Figure 11: Maximum number of Infor LN benchmark users – SUSE Linux

#### **Benchmark note**

This benchmark shows that Citrix XenServer performance scales well. It was not possible to run the 16 vCPU benchmark due to insufficient memory in the server.

### <span id="page-41-0"></span>Single VM performance and scalability

The graph below shows the single VM performance and scaling in XenServer. The used workload is an Infor LN batch which takes, on average, one full CPU core.

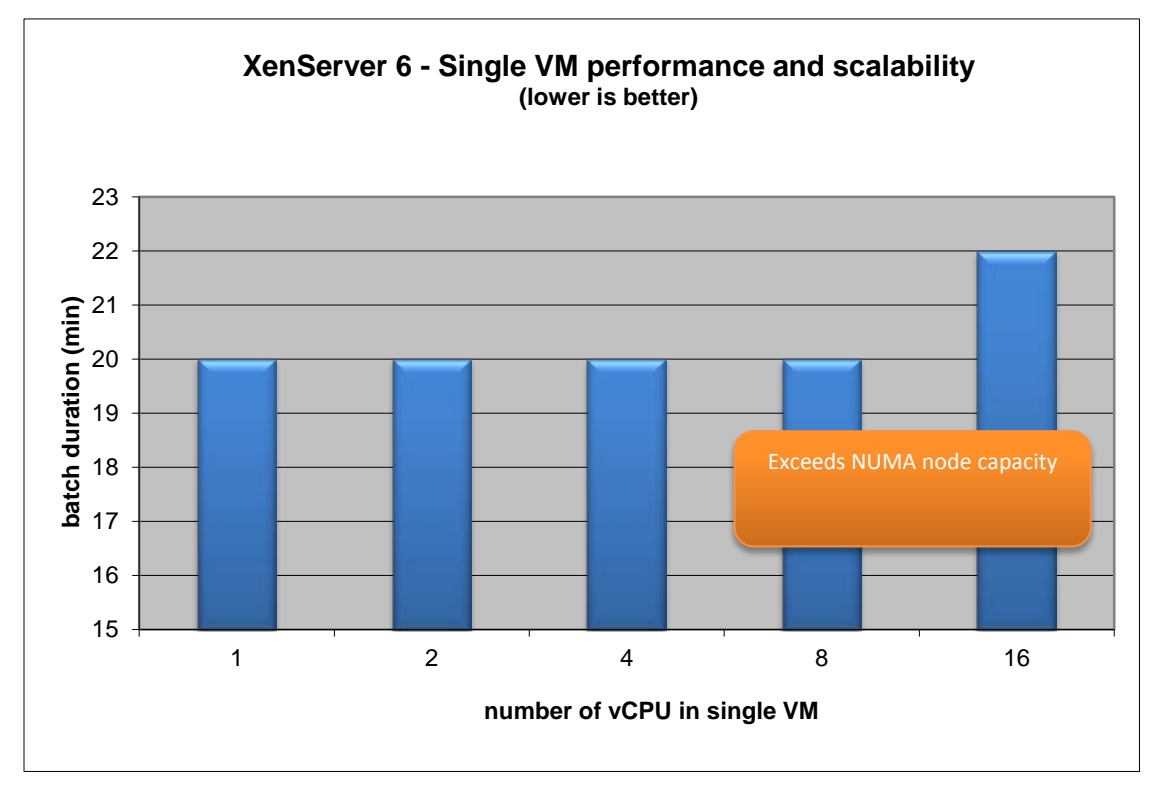

Figure 12: Single VM performance and scalability in Citrix XenServer 6

#### **Benchmark note**

The graph shows that the batch performance does not change up to 8 vCPU. With the 16vCPU VM the batch duration increased with 10%.

The 8vCPU and 16vCPU exceed the NUMA node capacity of 4 cores. There is no performance impact because the CPU scheduler can effectively manage the benchmarked workload (one full CPU core) on the capacity of a single NUMA node. There might be a performance penalty in case of larger workloads.

### <span id="page-42-0"></span>Multiple VM

The graph below shows the multiple VM performance and scaling in XenServer. The used workload is an Infor LN batch which takes, on average, one full CPU thread. This workload is run in each VM participating in the test. Each VM is configured with 2 vCPU.

To force the over-commitment of the system, the VMs were affinitized to a single Quad Core CPU (1 CPU, 4 cores and 8 logical threads).

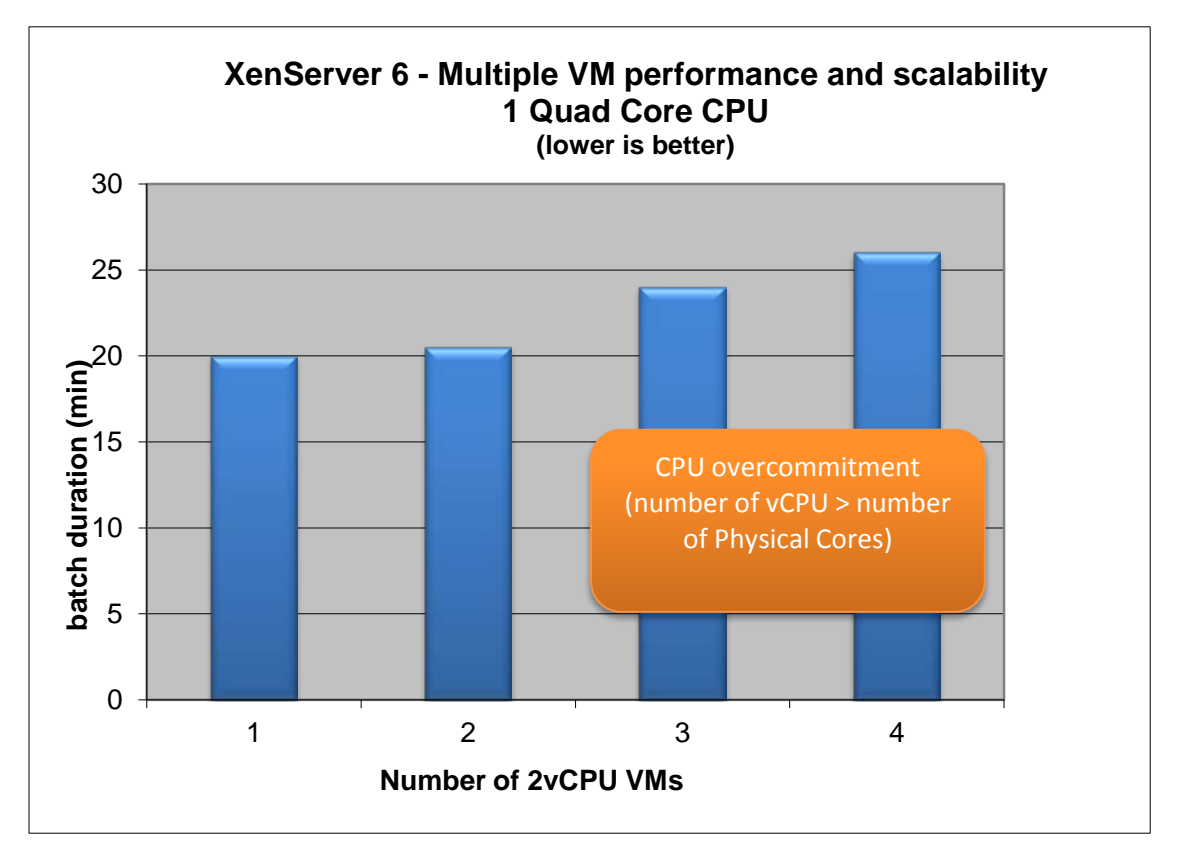

Figure 13: Multiple VM performance and scalability in Citrix XenServer 6

#### **Benchmark note**

The test shows that overcommitting CPU decreases performance in all VMs. In the 3 VM test the batch duration increases with 20%; in the 4 VM test the batch duration increases with 30%.

## <span id="page-44-0"></span>Chapter 5 Microsoft Hyper-V

<span id="page-44-1"></span>This chapter contains specific information about the Microsoft Hyper-V virtualization solution.

### Hyper-V architecture

Hyper-V features a hypervisor-based architecture, which is shown in the figure below. The hypervisor virtualizes processors and memory, and provides mechanisms for the virtualization stack in the root partition to manage child partitions (VMs) and expose services such as I/O devices to the VMs.

The root partition owns and has direct access to the physical I/O devices. The virtualization stack in the root partition provides a memory manager for VMs, management APIs, and virtualized I/O devices. The virtualization stack implement emulated devices such as Integrated Device Electronics (IDE), but supports synthetic devices for increased performance and reduced overhead.

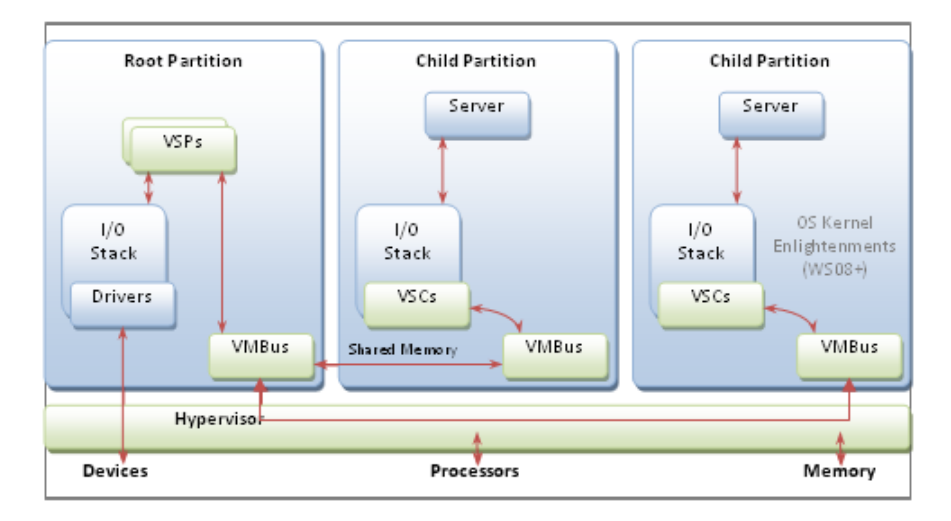

Figure 14: Hyper-V architecture

#### <span id="page-44-2"></span>**Integration components**

The Microsoft integration components contain drivers and services to maximize the performance of Hyper-V virtual machines (VMs). These integration components include the synthetic device drivers, which give optimal performance and the lowest overhead.

The integration components must be manually installed on each VM. By default, the VM uses emulated devices for IO and networking. You must replace these devices with the synthetic devices that are included in the integration components.

### <span id="page-45-0"></span>Microsoft Hyper-V versions

To install Microsoft Hyper-V, select one of the following options:

- Enable the Hyper-V role in the server manager of a Windows 2008 R2 installation. Infor does not recommend this option, because it installs a full Windows installation next to the VMs. Therefore, this option has the most CPU and memory overhead.
- Install the Windows 2008 R2 server core with the Hyper-V role. This option is a minimal installation of Windows 2008, after which the Hyper-V role can be added. This option has some overhead in CPU and memory.
- Install Microsoft Hyper-V server 2008 R2. Infor recommends this option, because the Hyper-V server is a dedicated stand-alone product, which contains only the Windows Hypervisor, Windows server driver model, and the virtualization components. This option provides a small footprint and minimal overhead.

### <span id="page-45-1"></span>Live migration

Hyper-V™ live migration is designed to move running VMs and have no effect on VM availability to users. By pre-copying the memory of the migrating VM to the destination physical host, live migration minimizes the transfer time of the VM. A live migration is deterministic, meaning that the administrator, or script, that initiates the live migration can control which computer is the destination for the live migration. The guest operating system in the migrating VM is unaware that the migration is occurring. Therefore, no special configuration for the guest operating system is required.

<span id="page-45-2"></span>Live migration is comparable to the VMware vMotion functionality.

#### Requirements for running live migration on Infor LN environments

Infor did not benchmark Microsoft Hyper-V live migration on Infor LN environments; because it is expected that live migration is comparable to VMware vMotion, which has been benchmarked.

It is expected that the requirements for VMware vMotion, which are given in the "Requirements for running VMware vMotion on Infor LN environments" section of the "VMware vSphere" chapter, apply to live migration.

### <span id="page-46-0"></span>Network settings in a 3-tier configuration

For the Hyper-V 3-tier benchmark, that is, where the Infor LN application and database are on different physical servers, some network changes were required to acquire sufficient networking throughput in the benchmark. Therefore, to acquire sufficient networking throughput, disable TCP Chimney Offloading on the network interface.

For more information refer to <http://support.microsoft.com/kb/951037>

### <span id="page-48-0"></span>Chapter 6 Recommendations

<span id="page-48-1"></span>This chapter contains a summary of the recommendations for using Infor LN in a virtualized environment.

### BIOS settings

The recommended BIOS settings for optimal performance are as follows:

- Enable Turbo Mode in the BIOS when available.
- Enable maximum performance or high performance mode in the BIOS.
- Make sure all CPU cores and sockets are enabled in the BIOS.
- Enable "Virtualization support" in the BIOS. Virtualization support for Intel includes Intel VT-x and Intel EPT, and for AMD it includes AMD-V and AMD RVI.
- Enable "Hyper-threading" in the BIOS when available.
- Disable node interleaving to enable the NUMA architecture of the system when available.
- Disable the C1E halt state and any other power-saving mode in the BIOS. Power-saving technologies may reduce the system's performance in some situations, so consider disabling them when performance considerations outweigh power considerations.
- Disable any unused devices in the BIOS, such as serial ports.

<span id="page-48-2"></span>For more information on these settings, refer to the "References" section of the "Introduction to Virtualization" chapter.

### Windows settings

- Enable the use of Large Pages in the guest OS. For more information, refer to: [http://www.vmware.com/files/pdf/large\\_pg\\_performance.pdf.](http://www.vmware.com/files/pdf/large_pg_performance.pdf)
- Enable power plan "High performance", to make sure the system delivers the maximum performance possible.

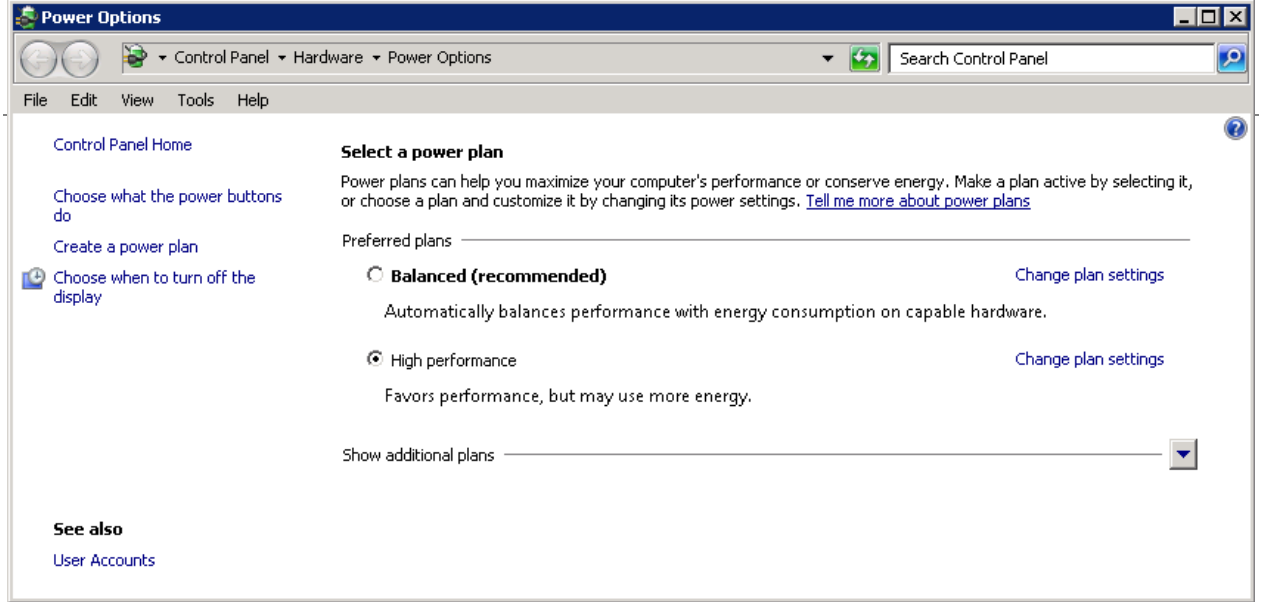

<span id="page-49-0"></span>Figure 15: Windows 2008 R2 Power Options

### General VM settings

The recommended virtual machine (VM) settings for optimal performance are as follows:

- Disconnect or disable unused hardware devices in the VM, for example COM ports and CD-ROM drives.
- Do not assign more vCPUs to the VM than are required. Assigning more vCPUs than required to a VM can incur a performance penalty. For example, a 4 vCPU VM using on average 60 percent CPU may see a performance drop when configured with eight vCPUs and if there is CPU contention on the system.
- Assign sufficient vCPUs to the VM. A rule of thumb is that a VM should not exceed an average of 80 percent CPU usage. If there is more CPU usage, the number of vCPUs must be increased.
- Be aware of over commitment of the host resources.
- Use CPU and memory reservations for business critical VMs to ensure they obtain the resources they require. Reserve the memory required for the application to avoid performance problems due to insufficient memory (paging). Reserve the CPU capacity required for the application to avoid performance problems due to other VMs taking CPU capacity from the host.
- Use CPU shares, known as relative weight, to allocate resources fairly across VMs.
- If possible do not configure a VM with more vCPUs or memory than available on a single NUMA node. For instance, if your physical server has 6 cores per NUMA node, size your VMs with 2, 3, or 6 vCPUs.
- Do not overload the CPU capacity of the physical host. The host is overloaded if the average CPU usage exceeds 80 percent. By overloading a host, all VMs see a performance drop.

### <span id="page-50-0"></span>Storage

The storage recommendations for Infor LN VMs and database VMs are as follows:

- Use shared storage solutions like SAN or ISCSI.
- Use pre-allocated or "thick" disks; dynamically growing or "thin" disks are not recommended because of performance reasons.
- Do not use snapshots for VMs with intensive disk IO; for example a database VM. When a snapshot is created, the VMware product produces an additional delta file. Each successive snapshot produces an additional file. When a disk operation is performed within the guest, the disk I/O is recreated by parsing each snapshot delta file in the chain. This produces additional disk overhead on the host because more than one file must be opened and processed to recreate the I/O data for the guest operating system. For best performance, remove all snapshots in the guest operating system or store performance-sensitive data on an independent virtual disk.

### <span id="page-50-1"></span>**Networking**

The networking recommendations are as follows:

- For 3-tier configurations, that is, when an Infor LN application and database are on different physical servers, you can improve network communication by using VMQ or enabling TCP offloading.
- In the event of Hyper-V network issues, disable TCP Chimney offloading options on the network adapter.

See<http://support.microsoft.com/kb/951037>

• To establish a network connection between two VMs that reside on the same physical system, connect both VMs to the same virtual switch. If the VMs are connected to different virtual switches, traffic will go through the network stack and create unnecessary CPU and network overhead.

### <span id="page-50-2"></span>VMware vSphere

The VMware recommendations are as follows:

- Use the latest VMware ESX version. Infor LN environments require VMware ESX 3.5 or later. We recommend that you use VMware ESX 5.0 or later.
- Use the latest VM version, version 7 in ESX 4 and version 8 in ESX 5.0.
- Use the latest VMFS version, VMFS 3 in ESX 4 and VMFS 5 in ESX 5.0.
- Install the latest version of the VMware tools in each VM.
- Use the VMXNET3 driver for network adapters, available in ESX 4 and later.
- Disable VMXNET3 virtual interrupt coalescing for the network adapter in 3-tier configurations (separate database server).

#### Recommendations

- Use the LSI logic driver for direct attached storage.
- Use the Paravirtualized SCSI driver only for high IO workloads (10-50k IOPS), available in ESX 4 and later.
- <span id="page-51-0"></span>• Use independent persistent disks (pre-allocated) as much as possible. At a minimum, independent persistent disks should be used for the disks hosting the database.

### Citrix XenServer

The recommendations for XenServer are:

- Use the latest XenServer version, Infor recommends using version 6.2 or later.
- <span id="page-51-1"></span>• Install XenServer tools in each VM; the VM properties should show virtualization state optimized.

### Hyper-V

The Hyper-V recommendations are as follows:

- Use the latest version of the Microsoft Hyper-V technology.
- Use the standalone hypervisor.
- Install the latest version of the Microsoft Integration Components in each VM.
- Use synthetic devices instead of emulated devices. Synthetic devices are installed with the integration components. Synthetic devices provide the best performance with the lowest amount of CPU overhead.
- Do not use the default IDE controller, which is an emulated device; use the SCSI controller, which is a synthetic device.
- Use either pass-through disks or fixed VHDs (pre-allocated) for the guest VM storage. These disks and VHDs are the best options to improve performance, and should at least be used for the VM hosting the database. We recommend that you do not use dynamic VHDs because of performance reasons. Note that pass-through disk do not support all Hyper-V functionality.

For 3-tier workloads making heavy use of the network, refer to the networking section.

## <span id="page-52-0"></span>Chapter 7 Sizing information

This chapter contains sizing information for Infor LN in a virtualized environment.

Use the information in this chapter to correctly size a physical server hosting virtual machines (VMs).

Alternatively, use the following rule of thumb: plan to allocate 120 percent of the hardware resources (CPU, Memory, Network, and Storage) required by a physical hardware solution to the VM used for the solution.

<span id="page-52-1"></span>By allocating additional resources, you will ensure that it can provide performance on par with physical hardware while accommodating any overhead required by the virtualization technology.

### **Introduction**

Infor has benchmarked the overhead of virtualization solutions for Infor LN. In each benchmark, the virtualized environment is compared to the native environment. The overhead has been measured for OLTP users and for batches. The benchmarked OLTP scenarios are as follows:

- Run Infor LN with a fixed number of benchmark users and investigate the CPU increase of a virtualized environment over a native environment.
- Run the maximum number of Infor LN benchmark users on a native environment and a virtualized environment with the same CPU configuration.

Separate benchmarks have been done to investigate the overhead on Infor LN batches.

### <span id="page-53-0"></span>Sizing information

<span id="page-53-1"></span>This section provides sizing information for CPU, memory, and storage.

#### CPU overhead

The rule of thumb for sizing a virtualized environment is as follows:

A virtualized environment running Infor LN takes 20 percent more CPU compared to a native environment.

Or

A virtualized environment has 20 percent less throughput (transactions/hour or concurrent users) compared to a native environment.

#### <span id="page-53-2"></span>**Batches**

Batch throughput is almost the same in virtualized environments and native environments. Batches in Infor LN always use a full CPU thread in virtualized and non-virtualized environments.

#### <span id="page-53-3"></span>Memory overhead

Virtualization incurs a memory overhead. There is a fixed memory overhead for the hypervisor. Additionally, there is memory overhead for each VM that is running.

#### <span id="page-53-4"></span>**VMware ESX and ESXi**

The memory overhead of the ESX hypervisor is approximately 200 MB. The service console included with VMware ESX 4 is an additional 300 MB of memory. This service console is not included with the VMware ESXi product. In VMware vSphere5 only the ESXi 5 hypervisor without service console is available.

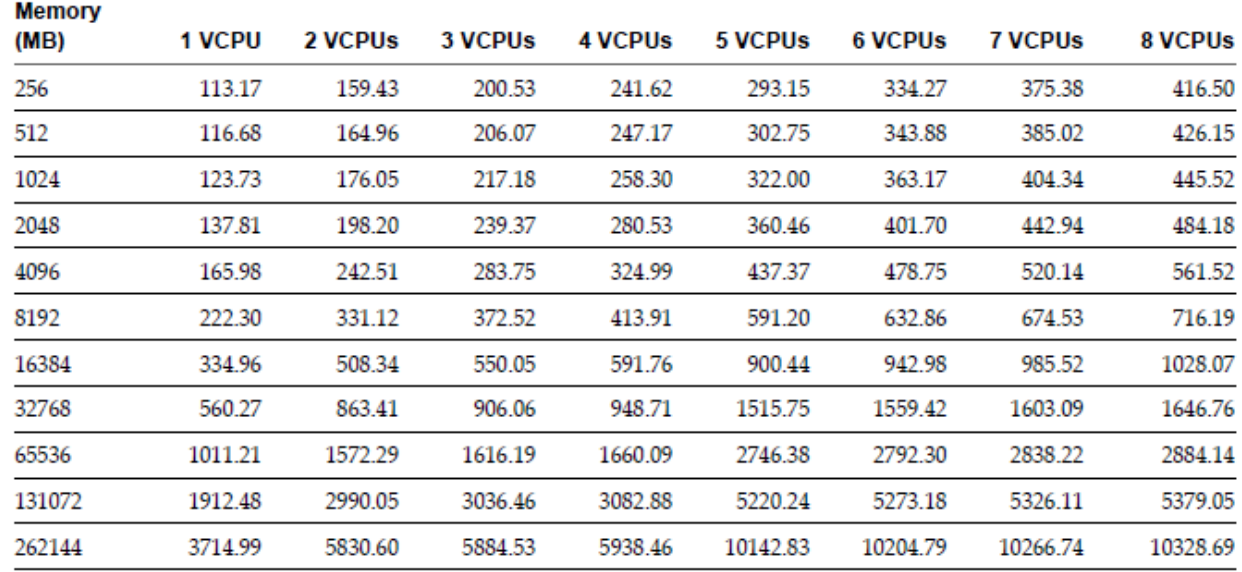

The overhead of each VM depends on the vCPU and memory configuration, as shown in the following table:

Figure 16: VMware vSphere 5 memory overhead of a virtual machine

For example, a server installed with VMware ESXi and 4 running VMs (each of which has 2vCPUs and 8 GB of memory) has the following memory overhead:

- Hypervisor: 200 MB
- VMs: 4 \* 331.12 MB
- <span id="page-54-0"></span>• Total overhead: 1525 MB

#### **Citrix XenServer memory overhead**

The memory overhead of a VM can be determined using the CLI:

```
xe vm-param-list uuid=<VM UUID> | grep memory-overhead
```
The table below shows the memory overhead of a number of VM configurations on the benchmark server:

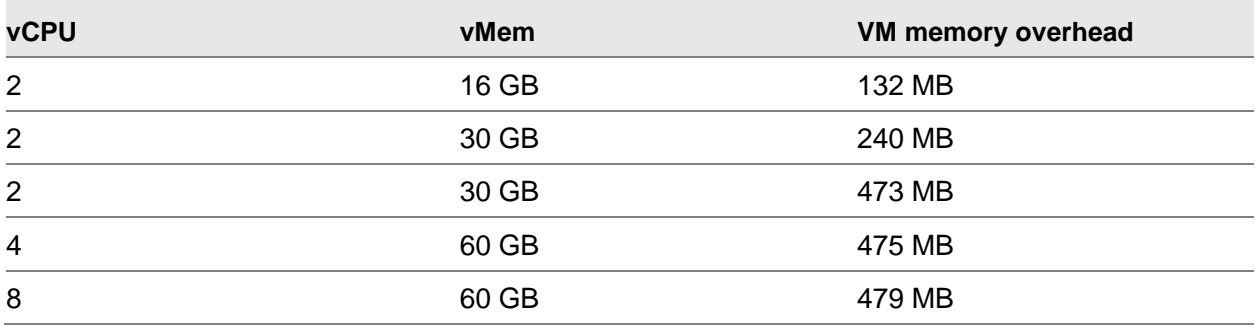

Sizing information

The total memory overhead is determined by memory for the service console (DOM0) and the memory of all running VMs:

Memory overhead = Service console memory + VM memory overhead

Example:

The virtualization memory overhead for a system with 4 VMs with each 2 vCPU and 16 GB internal memory is:

<span id="page-55-0"></span>Memory overhead = 752 MB + (  $4 * 132$  MB ) = 1.25 GB

#### **Microsoft Hyper-V**

The approximate memory costs associated with running a guest operating system on a Hyper-V VM are as follows:

- 300 MB for the hypervisor
- 512 MB for the root partition
- 32 MB for the first GB of RAM allocated to each VM
- 8 MB for every additional GB of RAM allocated to each VM

For example, a server installed with Hyper-V and 4 VMs (each of which has 2 vCPUs and 8 GB of memory) has the following memory overhead:

- Hypervisor: 300 MB
- Root partition: 512 MB
- $VMs: 4*(1*32 MB) + 4*(7*8 MB)$
- <span id="page-55-1"></span>• Total overhead: 1164 MB

#### Sizing storage

For sizing storage, add together the individual storage requirements of each VM on the same physical server.

For example, running an Infor LN VM and a database VM on the same physical machine will give the following storage requirement: Infor LN storage requirement + database storage requirement.

As a rule of thumb, allocate 120 percent of the disk storage required by the physical environment for the VM. This allocation includes room for some overhead and future growth.

### <span id="page-56-0"></span>Chapter 8 Performance troubleshooting

<span id="page-56-1"></span>This chapter provides some basic techniques to troubleshoot a virtualized environment.

### Performance tools

To find the resource usage and potential bottlenecks of the server, use a performance tool. These tools include Windows Perfmon, VMware esxtop, vSphere client, XenCenter, and Hyper-V client.

VMware tools include performance counters, which are available in Perfmon in the guest partition:

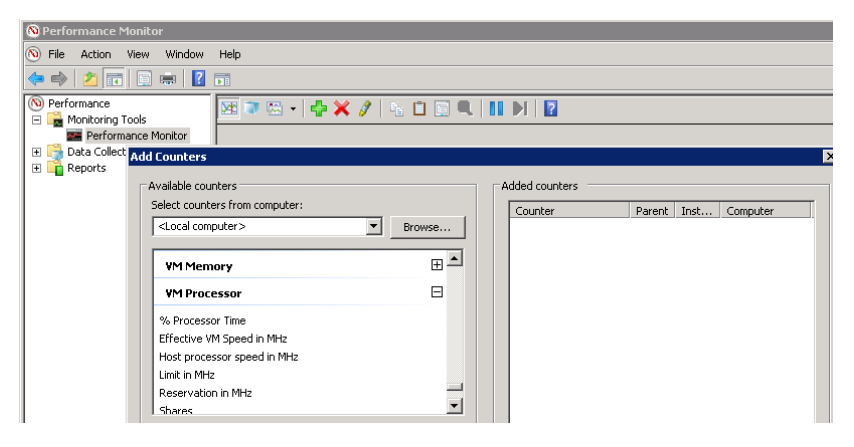

Figure 17: Perfmon counters for VMware available in the guest partition

<span id="page-56-2"></span>For Hyper-V, the performance counters are available in Perfmon on the root partition.

### CPU

To troubleshoot CPU-related performance issues, complete the following steps:

- Check the CPU load of the virtual machine (VM). If the average VM CPU load exceeds 80 percent, additional vCPUs must be added to the VM.
- Check the CPU load of the physical server. If the average CPU load of the physical server exceeds 80 percent, the server is overloaded. In this case, move VMs to different machines to decrease the load or increase the physical server CPU capacity.
- Use CPU reservations to ensure the VM acquires the necessary minimal CPU capacity.
- Use CPU shares (also named relative weight) to allocate resources fairly across VMs.

#### <span id="page-57-0"></span>Hyper-threaded core-sharing mode

In our benchmarks on the Intel Xeon 5500 series platform, there were no noticeable performance differences by using the hyper-threaded core-sharing modes "Any," "None," or "Internal."

Generally, we recommend that you use CPU shares, which are known as relative weight and reservations to ensure a VM acquires sufficient capacity.

<span id="page-57-1"></span>In case of performance issues when running multiple VMs on a hyper-threaded server, change the default core-sharing setting from "Any" to "Internal" or "None" and check for performance gains.

### **Memory**

To troubleshoot memory-related performance issues, complete the following steps:

- A VM should be configured with sufficient memory to hold the working set of the application. If a VM has insufficient memory, it will start paging or swapping.
- <span id="page-57-2"></span>• Use memory reservations to ensure the VM acquires the necessary memory.

### $I/O$

Follow these steps to troubleshoot IO related performance issues:

- Ensure the total I/O requirement of all running VMs does not exceed the shared storage capacity of the physical server.
- <span id="page-57-3"></span>• Use fixed-size disks or pass-through disks for IO intensive workloads, for example, databases.

### NUMA systems

To troubleshoot NUMA-related performance issues, complete the following steps:

- If possible create a VM configuration that does not exceed the physical CPU and memory capacity of a single NUMA node.
- Ensure that there are no frequent NUMA node migrations. A NUMA node migration happens when a VM is moved from one node to another.
- We recommend that you use affinity on NUMA servers which run multiple memory-intensive and/or CPU-intensive VMs on the same server. With affinity, these VMs can be placed on different NUMA nodes.

### <span id="page-58-0"></span>**Network**

To troubleshoot network-related performance issues, complete the following steps:

- Disable interrupt coalescing for the network adapter. This reduces CPU overhead for the virtualization of the network.
- Use a network adapter that supports hardware TCP offloading. Ensure the TCP offloading options are enabled.
- In the event of network performance issues with 3-tier Hyper-V environments, disable TCP Chimney offloading.

<span id="page-58-1"></span>See [http://support.microsoft.com/kb/951037.](http://support.microsoft.com/kb/951037)

### Single processor in XenServer SUSE Linux VM

When deploying a SUSE Linux VM using the XenServer template the resulting VM may be limited to only 1 CPU core. Check the number of configured processors in your Linux VM by entering:

cat /xproc/cpuinfo | grep processor

If this command only shows 1 processor, and you have configured the VM with multiple vCPUs, change the maxcpus setting in the grub bootloader:

- Edit /boot/grub/menu.lst
- Remove the "maxcpus=1" entry
- Reboot the VM

# <span id="page-60-0"></span>Appendix A Benchmark server **And A**<br>configuration

The benchmark results in this document are based on the server configurations shown below.

Physical host running the virtualization solution

- Dell R710
- 2 \* Quad Core CPU Intel Xeon E5540 2.53 GHz
- 64 GB of internal memory
- 8 \* disk 146 GB SAS, 15k, 3,5" configured in RAID0
- PERC6E SAS Raid Controller, PCIe, 512MB cache

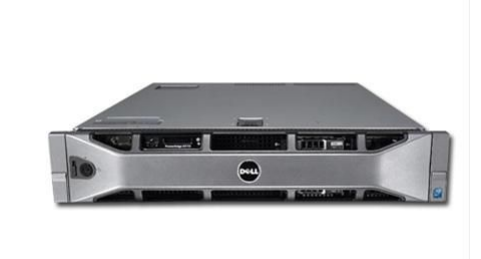

Physical host running the database in 3-tier scenarios

- Dell R610
- 2 \* Quad Core CPU Intel Xeon E5540 2.53 GHz
- 32 GB of internal memory
- 8 \* disk 146 GB SAS, 15k, 3,5" configured in RAID0
- PERC6E SAS Raid Controller, PCIe, 512MB cache

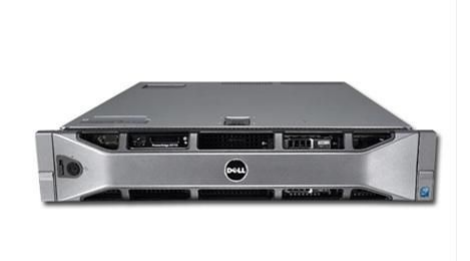

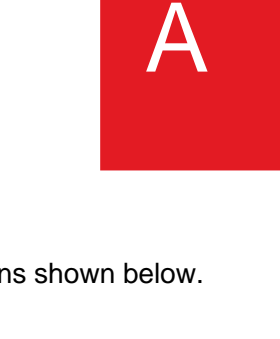